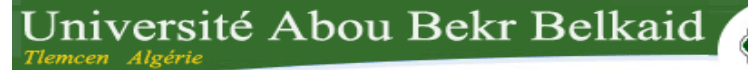

# **République Algérienne Démocratique et Populaire**

ر<br>تلمساڻ

# **Université Abou Bakr Belkaid– Tlemcen**

# **Faculté des Sciences**

# **Département d'Informatique**

# Mémoire de fin d'études

# Pour l'obtention du diplôme de Master en Informatique

*Option : Génie logiciel (G.L)*

# THÉME

Réalisation d'une application mobile sur la base du module de gestion de la maintenance industrielle (GMAO) Odoo.

*Réalisé par :*

- TADJER Fatima Zohra.
- MÉRABET Nassima

Présenté le : 1 juillet 2018 devant le jury composé de MM.

- M. MATALLAH Houcine **Access 19 and 19 and 19 and 19 and 19 and 19 and 19 and 19 and 19 and 19 and 19 and 19 and 19 and 19 and 19 and 19 and 19 and 19 and 19 and 19 and 19 and 19 and 19 and 19 and 19 and 19 and 19 and 19 an**
- Mme. HALFAOUI Amal **Allaceuse Contract America** Examinatrice.
- M. MESSABIHI Mohammed **All Accords** Encadrant.
- M. BRAHMI Noreddine **According the Contract Contract According Contract According Manufacture Contract According Manufacture Contract Manufacture Contract Manufacture Contract Manufacture Contract Manufacture Contract Manu**
- 
- 
- -

جامعة آبي بكر بلقاي<del>د</del>

Année universitaire : 2017-2018

#### *Remerciement*

*Nous tenons tout d'abord à remercier Dieu le tout puissant qui nous a donné la force et la patience d'accomplir ce Modeste travail.*

*En second lieu, nous tenons à remercier M. Mohamed MESSABIHI, pour son encadrement, ses précieux conseils et son aide durant toute la période du travail.*

*Et en formule de ce travail, nous tiendrons à exprimer notre profonde gratitude et nos sincères remerciements à M. Noreddine BRAHMI qui nous à donner l'avantage de passer ce stage à la société SOGESI, nous tiendrons aussi a remercié l'équipe SOGESI pour leurs accueils et leurs esprit d'équipe et toutes les personnes qui ont contribué au sucée de notre stage.*

*Nous expédions nos [remerciements](javascript:void(0)) aiguës à tous le cadre professoral et administratif de la faculté Abu Bakr Belkaid département d'informatique pour leurs soutiens et leurs savoirs et patience durant toutes ses années de notre formation.*

*Nous tenons aussi a remercié tous les membres du jury qui nous ont fait l'honneur d'accepter de juger notre travail.*

*Enfin nous adressons nos vifs remerciements à nos familles et à toute personne qui a participé de près ou de loin à l'exécution de ce modeste travail.*

*A mes très chers parents,*

*Je ne pourrais exprimer mes grandes reconnaissances et mes gratitudes pour vos soutiens, vos sacrifices continuels, merci papa t'étais mon grand modèle au quel je m'appuie durant toutes ces années, merci maman pour ton amour et ton appuie,*

*A ma chère sœur Dounia et mes chers frères Mohamed et Yahya,*

*Merci pour vos encouragements et votre aide sincère*

*A mes chères amies Ikram et Sara,*

*Merci pour nos bons moments passés ensemble, je vous dédié ce travail en vous souhaitons, de faire mieux l'année prochaine Sara et un meilleur avenir pleines de meilleur réalisation pour toi Ikram,*

*A tous mes proches,*

*Je vous dédié ce travaille et je vous remercie.*

*Fatima Zohra.*

#### *Dédicace*

# *Je dédié ce modeste travaille*

*A mon père, en signe de reconnaissance et d'amour que je te porte pour tous tes soutiens et tes sacrifices dont ils font part de mon égard,*

*A ma mère m'a raison d'être, pour te remercier pour tes sentiments pour ton amour et pour l'affection dont tu m'as toujours entouré,*

*A mon mari pour ton grand soutien, ton entendement, ton indulgence qui ont élucidé mon chemin,*

*A mes chères sœurs et mon cher frère et mon petit Zaid, aucun mot ne pourra décrire vos abnégations et acharnement pour vos soutiens durant toutes mes études,*

*A ma chère binôme Fatima, d'avoir été une travailleuse dont tu m'as donné tous le courage et l'assurance tous ces mois,*

*A toute ma famille, tous mes proches,*

*Je vous remercie.*

*Nassima.*

#### *Résumé*

La solution actuelle est le merle blanc d'un travail assidu d'un partage mutuel, de la passion, la diligence et de l'engagement au quotidien, entouré par famille SOGECI dans le cadre de notre projet de fin d'étude en vue de l'obtention d'un master 2 en informatique, spécialité Génie logiciel (GL).

Pour amender l'informatique, inventer et fabriquer le monde de demain est la palpitante mission de tous les développeurs d'entre SOGECI. Pour améliorer ses performances l'entreprise d'aujourd'hui vise à améliorer le module GMAO (Gestion de Maintenance Assistée par Ordinateur ) spécialisé dans la gestion automatisé des différentes maintenances industrielles où notre travail s'est basé sur cette solution de l'ERP Odoo, en intégrant une solution mobile, dont cela est fait par la création d'une application Android que son principale rôle est de faciliter le travail et la connexion distante des administrateurs avec les techniciens sur terrain en respectant les besoins du marché Algérien.

Grâce à notre solution mobile, le technicien de la maintenance s'est familiarisé avec toutes ses nouvelles tâches en temps réel.

**Les mots clés :** Odoo, ERP, GMAO, Android.

#### *Abstract*

The current solution is the blackbird of a hard work of mutual sharing, passion, diligence and daily commitment, surrounded by family SOGECI as part of our project of end of study in view of obtaining a master's degree in computer science, specialty Software Engineering (GL).

To amend the computer, invent and manufacture the world of tomorrow is the thrilling mission of all developers between SOGECI. To improve its performance today's company aims to improve the CMMS module specialized in the automated management of various industrial maintenance or our work was based on this solution of the Odoo ERP, integrating a mobile solution, including this is done by the creation of an Android application that its main role is to facilitate the work and the remote connection of the administrators with the field technicians respecting of course the needs of the Algerian market.

Thanks to our mobile solution, the maintenance technician has become familiar with all his new tasks in real time.

**Key words:** GMAO, Odoo, ERP, Android.

هذا العمل هو ثمرة البحث، والعمل ضمن شركة SOGESI(تلمسان(، كجزء من مشروعنا النهائي للحصول على درجة الماستر في اإلعالم اآللي، تخصص هندسة البرنامج.(GL (.

وفي إطار تطور وازدهار الإعلام الآلي قد ظهرت عدت برمجيات تتيح للمبرمجين حلول جاهزة للتطبيق والتعديل. اختراع وتصنيع عالم الغد هو مهمة مثيرة لجميع مطوري .SOGECI من أجل تحسين أدائها، تهدف الشركة اليوم إلى تحسين وحدة GMAO المتخصصة في اإلدارة اآللية للصيانة الصناعية المختلفة حيث يعتمد عملنا على هذا الحل من Odoo ERP كجزء منه من خالل إدماجه كتطبيق المحمول، وذلك بإنشاء تطبيق Androidالذي يساعد ويسهل العمل على التقنين تلبية االحتياجات الميدانية وتلبية المتطلبات اإلدارة. وأيضا من أجل تلبية االحتجاجات في السوق الجزائرية.

خالل إدماج المبرمج Odoo في تطبيق المحمول أصبح التقني على إطالع بكل مهماته الجديدة في الوقت الحقيقي. . Odoo, ERP, Android, GMAO :المفتاحية الكلمات

# Table des matières

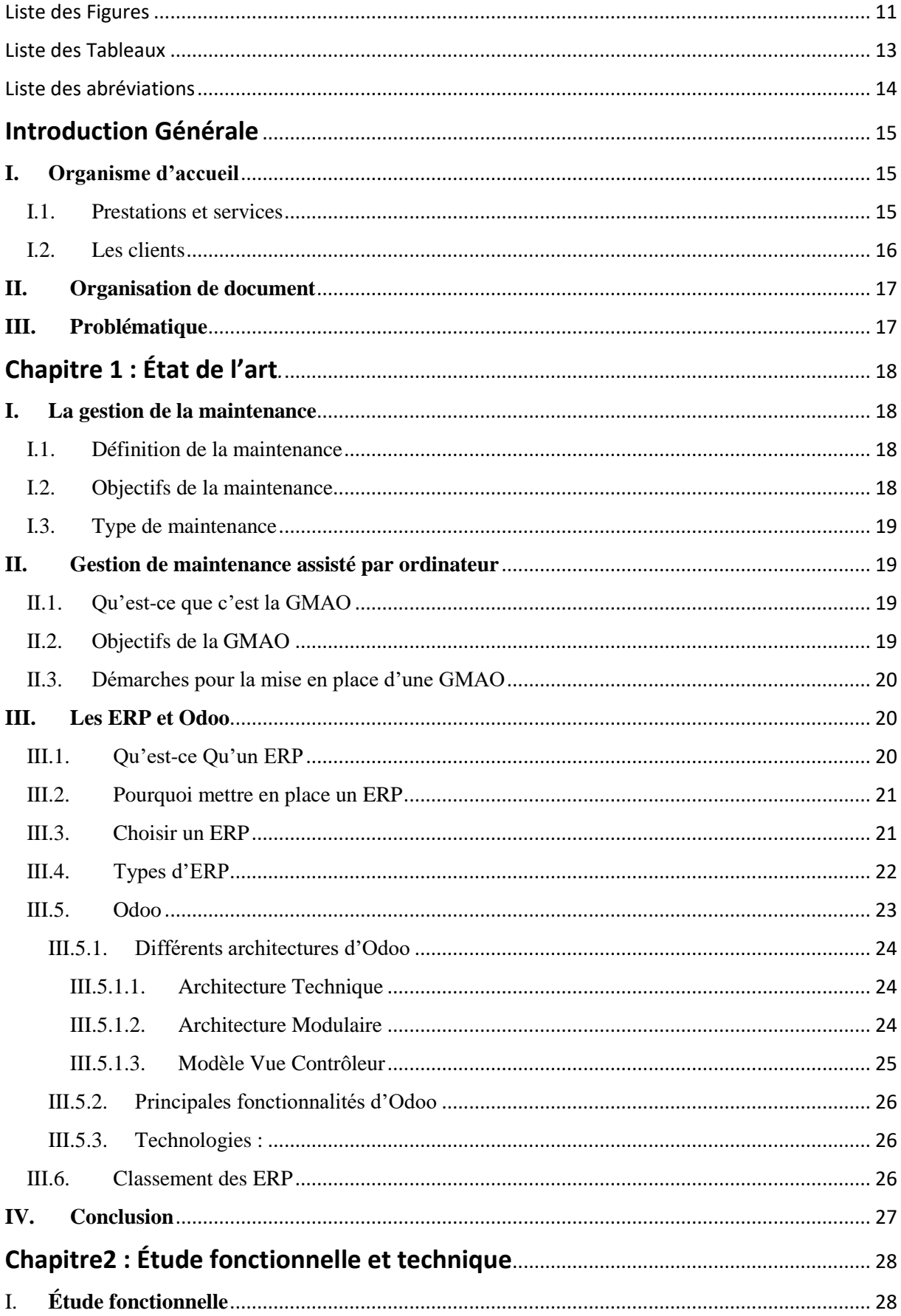

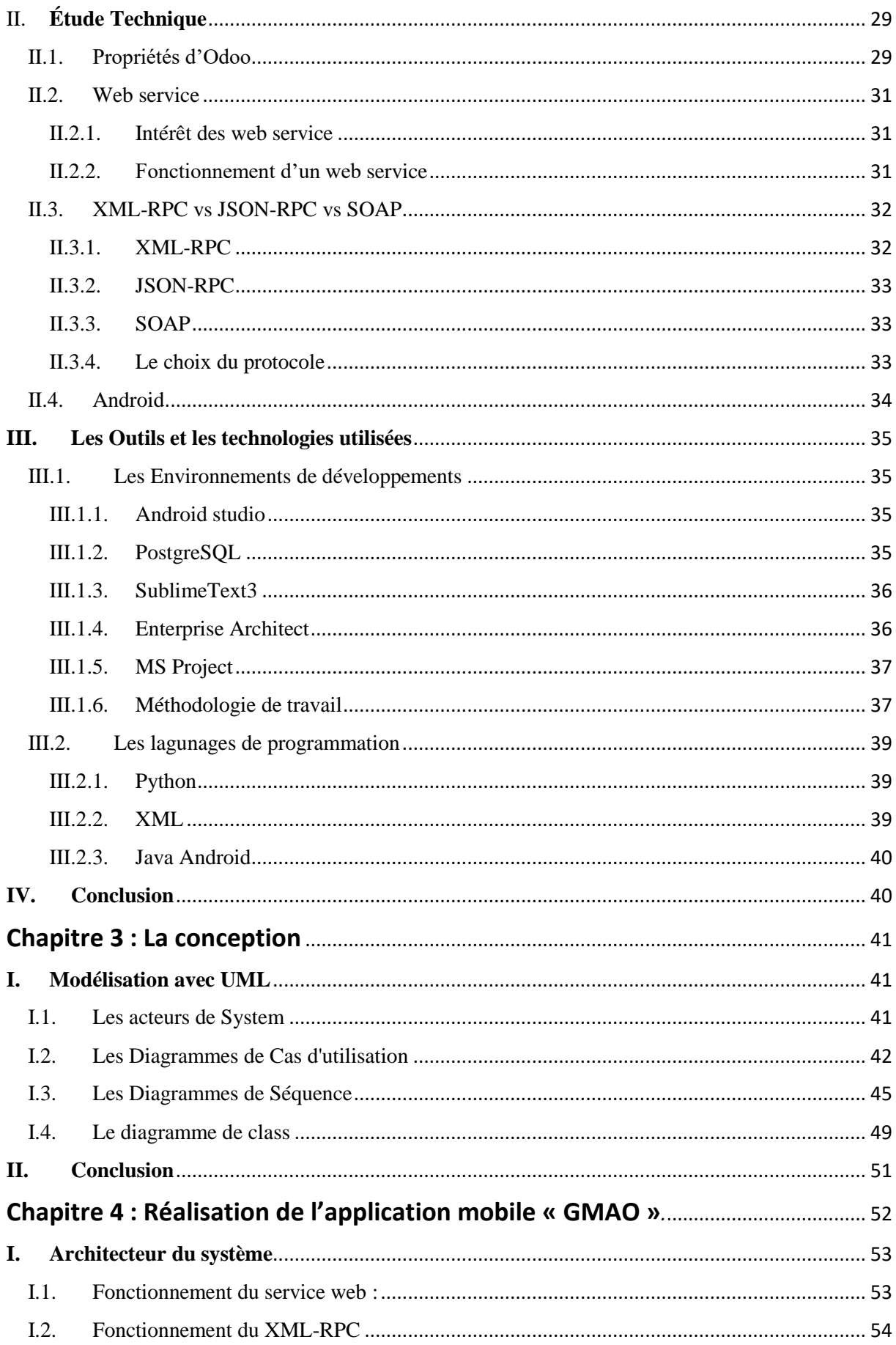

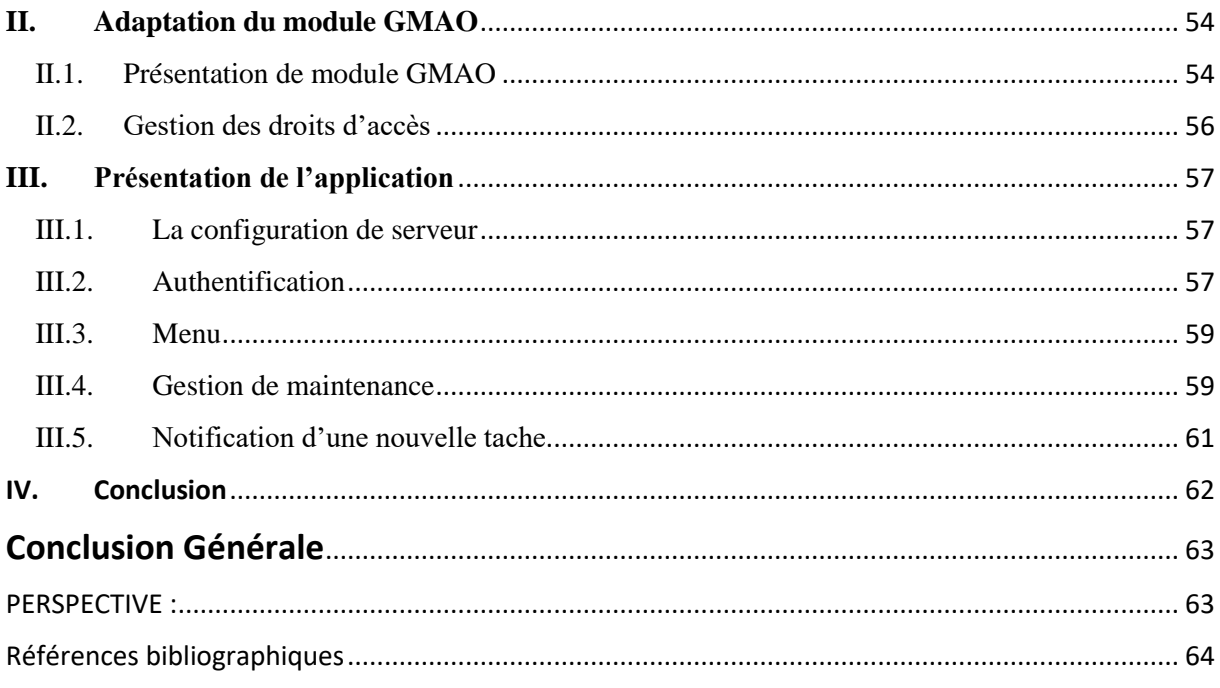

# **Liste des Figures**

<span id="page-10-0"></span>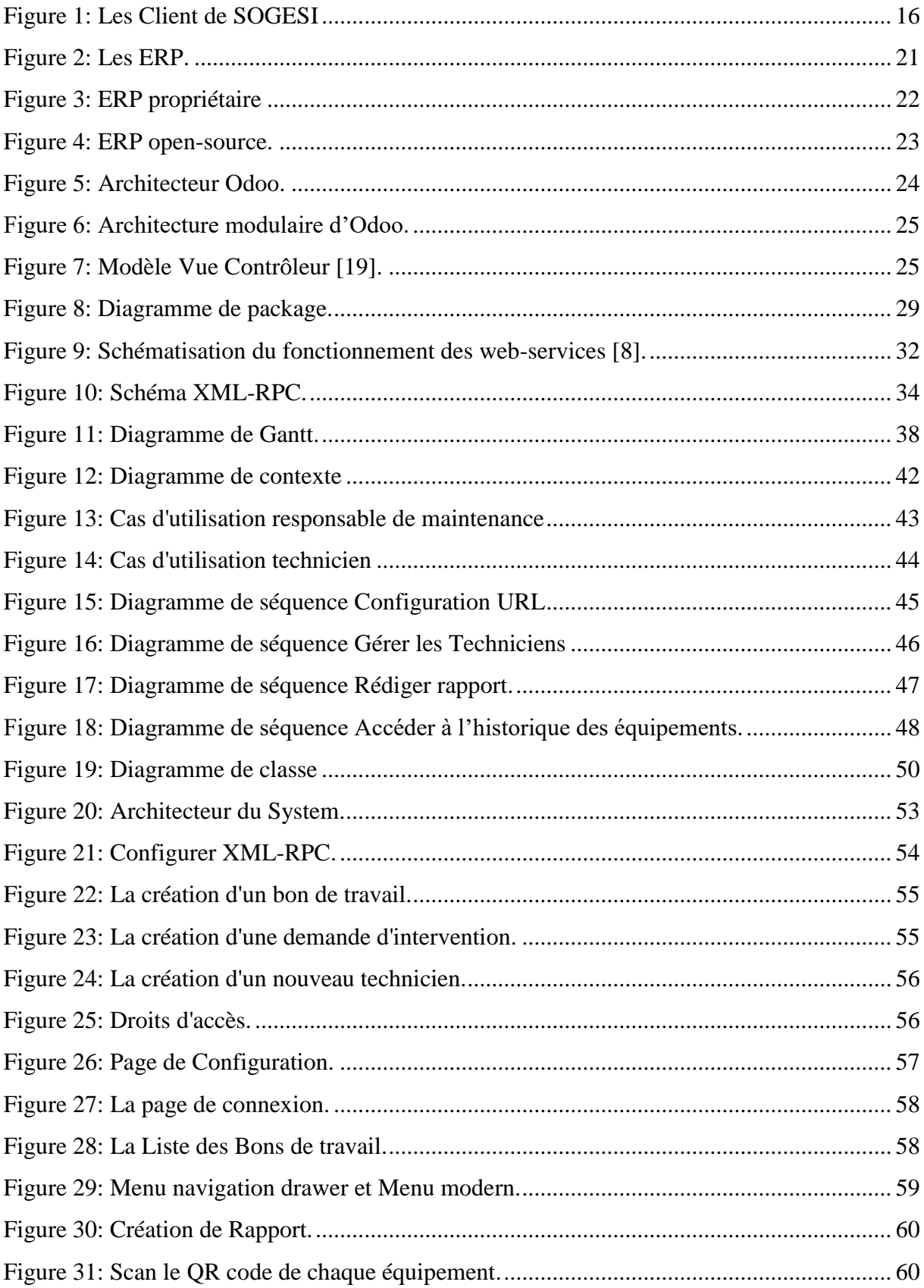

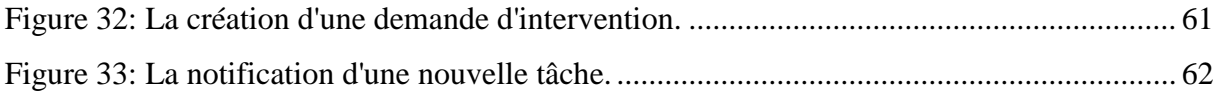

# **Liste des Tableaux**

<span id="page-12-0"></span>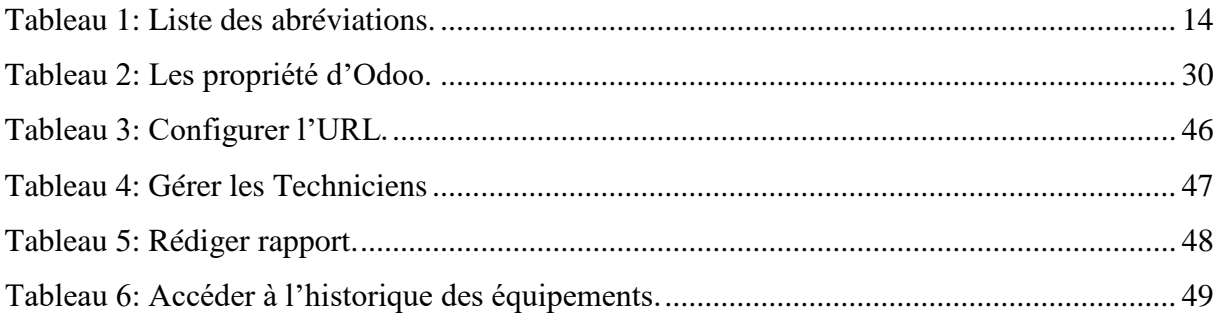

# **Liste des abréviations**

<span id="page-13-0"></span>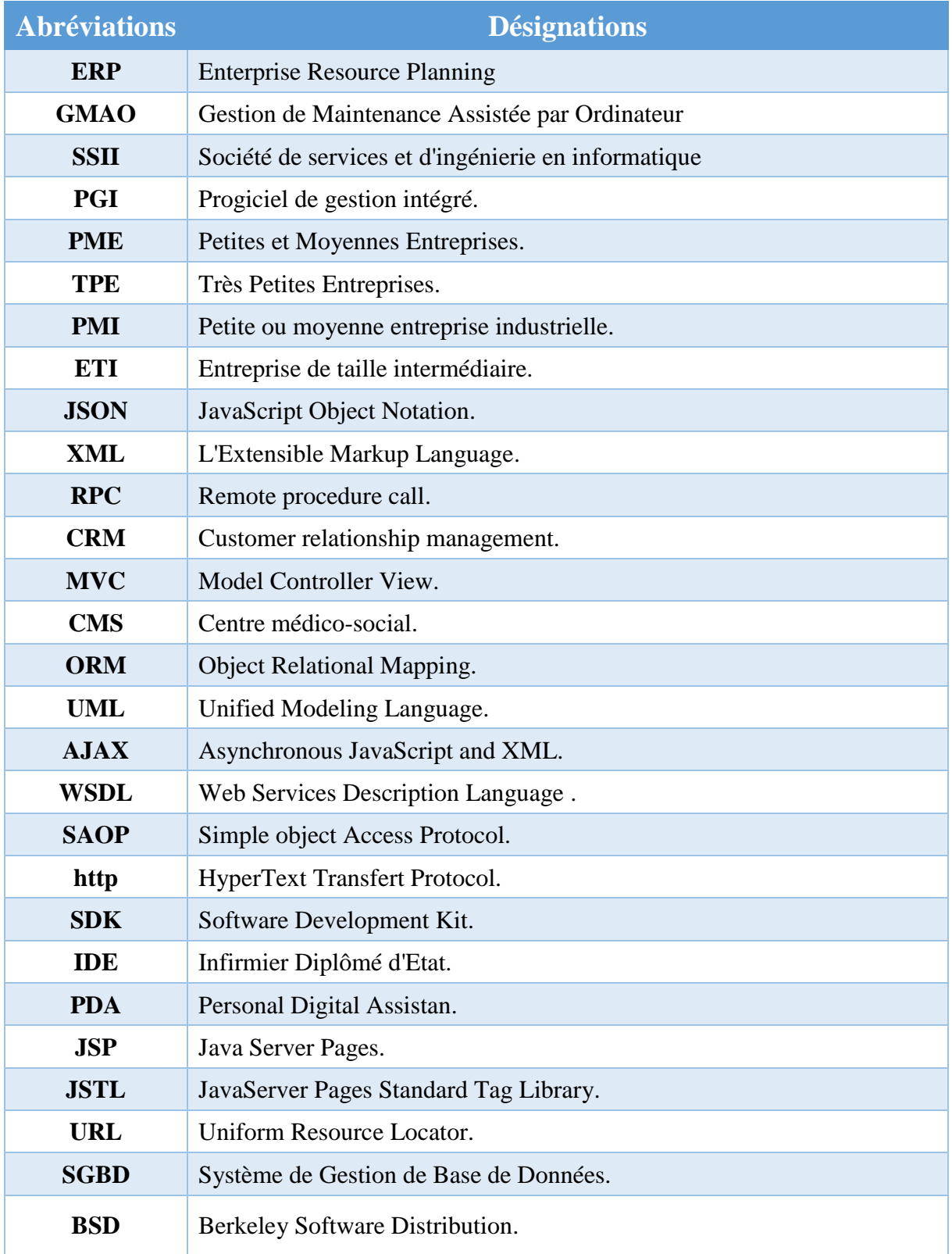

<span id="page-13-1"></span>Tableau 1: Liste des abréviations.

# **Introduction Générale**

<span id="page-14-0"></span>La grande évolution des besoins du marché ainsi que le grand développement des moyens techniques ont poussé l'entreprise à chercher des méthodes pour pouvoir gérer ces flux de manière à rester à jours avec le monde entier.

De nombreuses solutions ont été proposées pour atteindre cet objectif. Parmi ces solutions, l'implantation de techniques logicielles, dont la plus répondue est le progiciel de gestion intégré qui porte le nom d'ERP.

Nous proposons la réalisation de notre solution GMAO pour la gestion des activités au sein d'un établissement industriel avec une application mobile(Android) mettant en place toutes les fonctionnalités ajoutées en back-end.

# <span id="page-14-1"></span>**I. Organisme d'accueil**

SOGESI est une société spécialisée dans le secteur de l'activité ingénierie informatique (SSII).

Depuis sa création en 2013 a su gagner la confiance de ses clients par la perfection de ses œuvres dans le domaine des ERP. En effet, SOGESI accompagne ses clients depuis la définition de leurs besoins à l'implémentation puis la formation et la maintenance.

SOGESI intègre principalement l'ERP Odoo en Algérie et à l'international notamment la France. SOGESI s'est spécialisée également dans de nouvelles technologies (Sites E-Commerce, Applications mobiles…).

SOGESI est composée d'une équipe jeune qui a su s'adapter aux particularités de ses clients.

#### <span id="page-14-2"></span>I.1. Prestations et services

Pour chaque projet, SOGESI adopte la méthodologie suivante :

- ❖ GAP\_Analysis
- ❖ Rédaction de cahier des charges pour les clients qui n'ont pas le temps ou les ressources pour le faire
- ❖ Rédaction des spécifications
- ❖ Conception
- ❖ Développement
- ❖ Tests unitaires et d'intégration
- ❖ Formation des utilisateurs
- ❖ Support
- ❖ Maintenance

SOGESI propose également des formations techniques autour de l'ERP Odoo et des langages de développement comme PYTHON et JAVA….

#### <span id="page-15-0"></span>I.2. Les clients

Parmi les clients qui ont fait confiance à SOGESI en Algérie et en France :

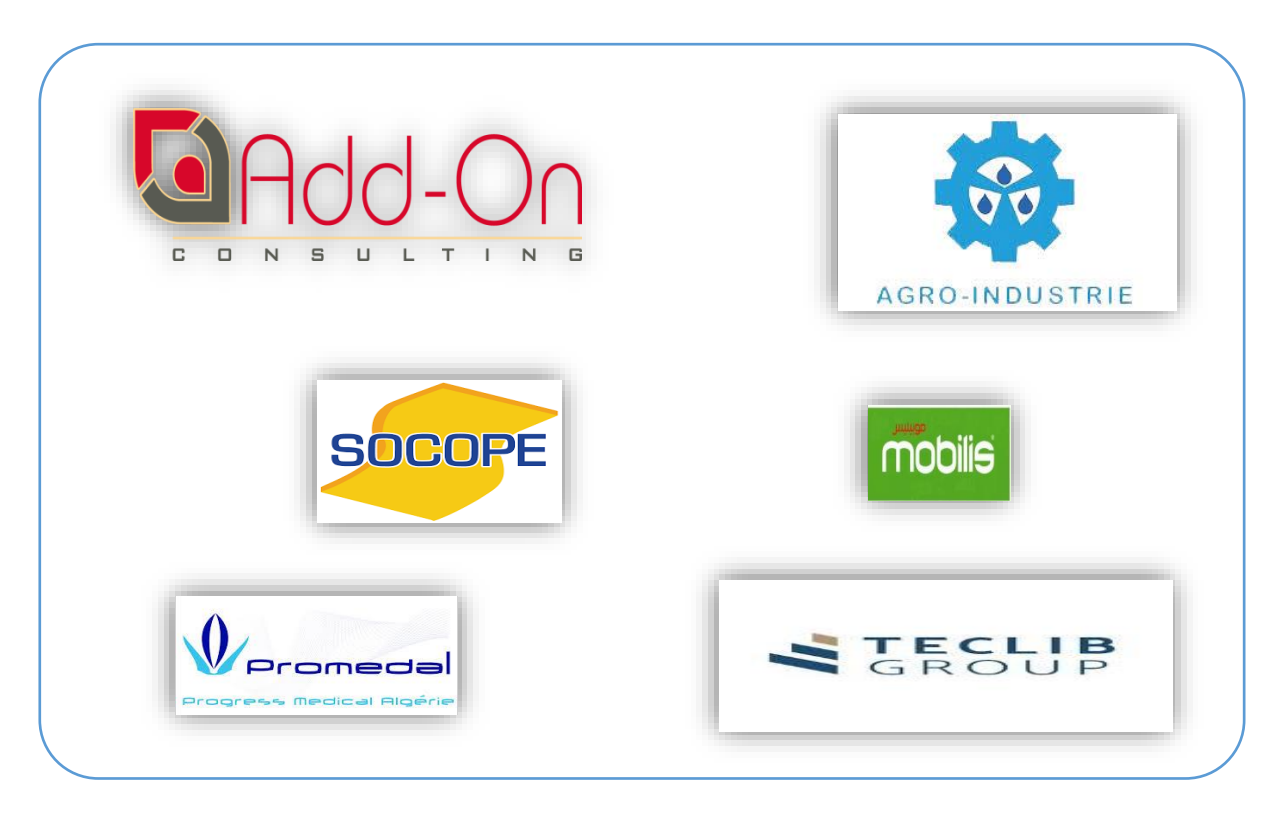

Figure 1: Les Client de SOGESI

#### <span id="page-16-1"></span>**II. Problématique**

Comme mentionné précédemment, les entreprises sont en progression évolutive afin de répondre aux besoins des clients qui ne cessent d'augmenter à leur tour et deviennent plus exigeants en matière de coût, qualité et temps. Et vue la concurrence existante entre les entreprises, ces dernières sont prêtes à déployer d'importants moyens pour garantir leur évolutivité et compétitivité dans le marché.

Nous constatons de la situation actuelle des systèmes de gestion industriels par exemple, que ces systèmes souffrent de plusieurs problèmes qui ne devraient pas exister dans une époque d'émergence de la technologie.

Parmi ces problèmes, nous notons encore la gestion manuelle des pannes (création d'une demande d'intervention, suivi de l'état des demandes envoyées, ...), et l'absence d'un historique pour toutes les tâches effectuées par un ou plusieurs employés travaillant sur la même panne. Également, nous rencontrons un manque important de synchronisation entre les différents services au sein d'un même établissement (entreprise). En plus, nous avons remarqué l'absence d'un système permettant la communication et l'interaction entre gérant et employés.

#### <span id="page-16-0"></span>**III. Organisation de document**

Ce travail comporte quatre chapitres, dans le premier, nous présentons le contexte du projet, contenant une présentation d'entreprise d'accueil, les progiciels de gestion intégrés (ERP)et les applications mobiles.

Le second chapitre contient les outils utilisés pour la réalisation de ce projet. Dans deux distinctes partis, une fonctionnelle et l'autre technique.

Le troisième chapitre emporte la solution abstraite de notre projet ou il contient une conception et la spécification détaillé.

Et finalement, dans le dernier chapitre nous détaillons la solution proposée.

17

# <span id="page-17-0"></span>*Chapitre 1 : État de l'art.*

Dans ce premier chapitre nous allons commencer par présenter la gestion de la maintenance, puis présenter le contexte du projet, le monde des ERP notamment Odoo qui fait l'objet de notre mémoire et finir avec une étude de l'existant.

# <span id="page-18-0"></span>**I. La gestion de la maintenance**

Notre projet de mémoire s'intéresse à la maintenance industrielle assistée par ordinateur (GMAO). En effet, SOGESI a développé un module GMAO Odoo version desktop. SOGESI a constaté :

- ❖ La difficulté de remontée les informations aux techniciens qui sont sur le terrain
- ❖ La difficulté qu'éprouvent les managers pour piloter leurs activités
- ❖ La problématique de synchronisation en temps réel des informations liées aux travaux effectués par les techniciens.

Dans un souci de facilité le travail aux techniciens et aux mangers, SOGESI a décidé de développer une application mobile qui fait l'objet de notre étude dans ce mémoire.

#### <span id="page-18-1"></span>I.1. Définition de la maintenance

D'après AFNOR (Association française de normalisation), la maintenance c'est « un ensemble des actions permettant de maintenir ou de rétablir un bien dans un état spécifié ou en mesure d'assurer un service déterminé » [7].

Et d'après LAROUSSE « Ensemble de tout ce qui permet de maintenir ou de rétablir un système en état de bon fonctionnement ».

#### <span id="page-18-2"></span>I.2. Objectifs de la maintenance

La maintenance assure plusieurs profits :

#### ❖ **La durée de vie et la disponibilité du bien**

Une bonne maintenance industrielle permet une meilleure utilisation et disponibilité du bien et le taux d'indisponibilité est au minimum, mais en raison d'une mauvaise utilisation ou du fait de son abandon prématuré par son propriétaire raccourcie sa durée d'usage.

#### ❖ **La sécurité**

La sécurité des biens et des personnes est le but de tous les prestataires, en assurant la maintenance garanti un bon état et fonctionnement du matériel et une protection des personnes.

#### ❖ **La qualité des produits**

La maintenance contribue pour produire une meilleure qualité des productivités.

#### ❖ **Optimiser le coût de maintenance**

La maintenance rapporte un rôle économique avec ses différentes formes d'actions qui visent la diminution des pannes et des pertes de production ce qui implique la réduction des couts d'entretien.

#### <span id="page-19-0"></span>I.3. Type de maintenance

Il existe plusieurs types de maintenance parmi ceux-ci, nous citons les trois plus grandes familles :

- ❖ **Maintenance préventive :** permet de réduire les risques de dysfonctionnement d'un équipement.
- ❖ **Maintenance corrective :** c'est une action de maintenance qui intervient après une défaillance totale ou partielle d'un équipement.
- ❖ **Maintenance améliorative :** cette maintenance s'introduit après plusieurs défaillances de même nature, elle permet d'éliminer le problème soit en modifiant le système ou en l'améliorant [6].

## <span id="page-19-1"></span>**II. Gestion de maintenance assisté par ordinateur**

#### <span id="page-19-2"></span>II.1. Qu'est-ce que c'est la GMAO

La gestion de maintenance assistée par ordinateur (GMAO) est un système informatique basée sur des aspects techniques, organisationnels et budgétaires dans le but de gérer les taches de maintenance d'une entreprise.

#### <span id="page-19-3"></span>II.2. Objectifs de la GMAO

La gestion de maintenance assistée par ordinateur peut être utilisée dans tous les secteurs d'activité qui ont de matériels à maintenir, d'une manière générale la GMAO vise les objectifs suivants :

- ❖ Diminuer les prix des revient (coûts de production)
- ❖ Diminution des couts de maintenance
- ❖ Mieux gérer le parc matériel en diminuant la fréquence des pannes.
- ❖ Gérer les pièces de rechanges.
- ❖ Permettre la gestion prévisionnelle de la maintenance.
- ❖ Rentabiliser les investissements liés au matériel.

#### <span id="page-20-0"></span>II.3. Démarches pour la mise en place d'une GMAO

- ❖ Définir le cahier de charge
	- Définir le volume d'inventaire matériel.
	- Préparer les documents d'équipements à informatiser.
	- Définir les préventives à suivre.
	- Définir les moyens de sauvegarde et d'archivage.
- ❖ Choix du logiciel

Cette phase consiste en un développement ou un achat d'un logiciel :

- ❖ Mise en place :
	- Installation du hardware.
	- Essaie.
- ❖ Formation du personnel.
- ❖ Exploitation de la GMAO

# <span id="page-20-1"></span>**III. Les ERP et Odoo**

#### <span id="page-20-2"></span>III.1. Qu'est-ce Qu'un ERP

ERP (Entreprise Ressource Planning) en français PGI (Progiciel de Gestion Intégré) est un progiciel destiné aux entreprises pour gérer leurs processus opérationnels en intégrant plusieurs fonctions de gestion (comptabilité et finance, stock, vente et achat, e-commerce...) dans différents modules. C'est une solution pour fusionner leurs systèmes d'informations.

Les ERP utilisent un moteur de Workflow qui permet à une donnée enregistrée dans le système d'information, de se propager dans les modules qui en ont besoin, selon une programmation prédéfinie [2].

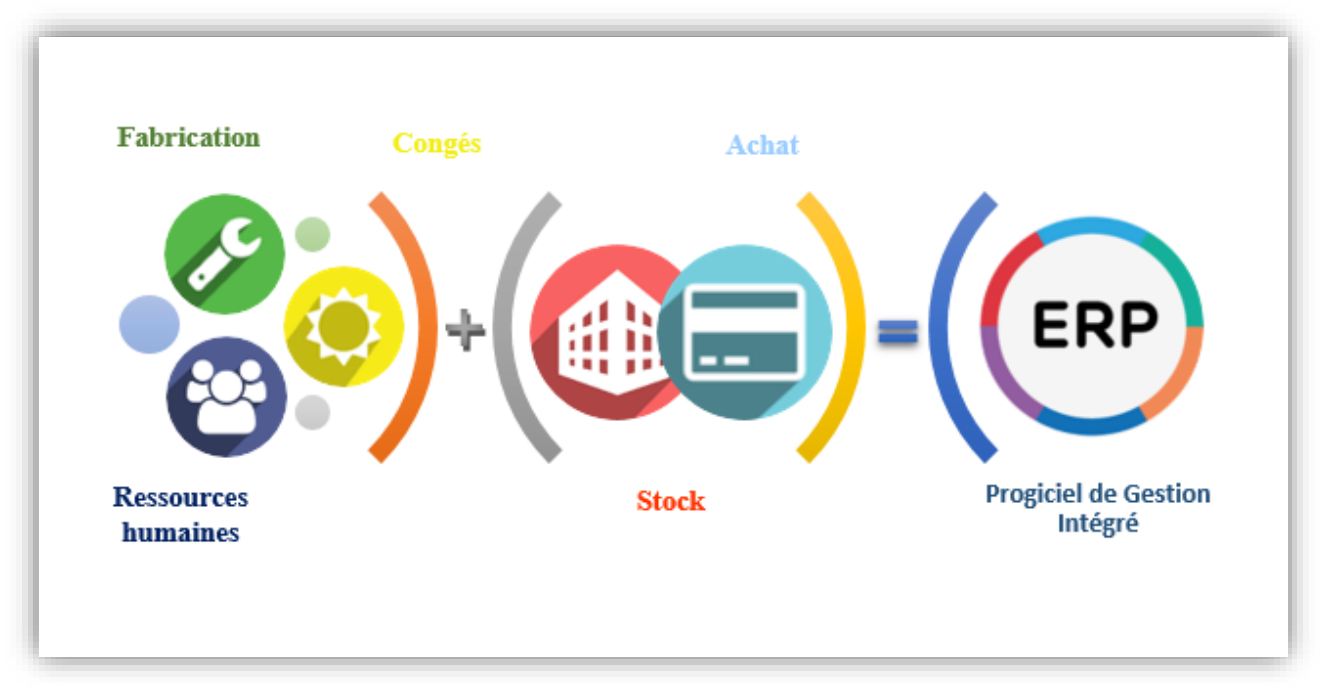

Figure 2: Les ERP.

#### <span id="page-21-0"></span>III.2. Pourquoi mettre en place un ERP

Avant l'avènement des ERPs, dans les entreprises chaque service avait son système d'information et c'était difficile de mettre le lien entre eux car cela provoquait plusieurs problèmes comme la redondance des données.

#### <span id="page-21-1"></span>III.3. Choisir un ERP

Choisir le bon ERP qui convient le mieux à l'entreprise revient à observer les critères suivants :

❖ **Bien définir le secteur de l'entreprise :** certain progiciel s'adapte avec un domaine spécifique, ou ils peuvent appartenir à un spectre plus large, donc il vaut mieux choisir un ERP à vos besoins (domaine) et spécification (taille société PME, /TPE, /PMI, /ETI).

❖ **Deviner les progressions de l'entreprise :** il faut anticiper la croissance, il vaut mieux que la solution soit flexible et modulable si les besoins évoluent, et surtout qu'elle restera pérenne dans le temps.

❖ **Utilisabilité :** s'assurer que l'interface soit acceptée par ses utilisateurs qu'elle soit simple, efficace et aussi ergonomique pour une mise en main facile et plus vite.

❖ **Les couts :** les couts du progiciel à long terme sont une question fondamentale, la majorité des entreprises se limite juste pour les couts initiaux et néglige la suite, donc il faut que la société étudie ses capacités avant de prendre l'ERP.

❖ **Durabilité et qualité de l'accompagnement :** connaître le propriétaire de l'ERP est important et filtrer par ancienneté, références, disponibilité de formation clients, capacité d'innovation.

#### <span id="page-22-0"></span>III.4. Types d'ERP

Deux grandes familles d'ERP sont disponibles dans le marché :

- ➢ **Un ERP propriétaire :** est le progiciel vendu sous licence à l'entreprise, ce dernier aussi se divise en deux grandes types :
	- ❖ Généralistes : qui proposent des fonctionnalités standard.
	- ❖ Verticaux : qui proposent des fonctionnalités adaptées à des besoins bien spécifiques.

Exemples d'ERP propriétaire sur le marché :

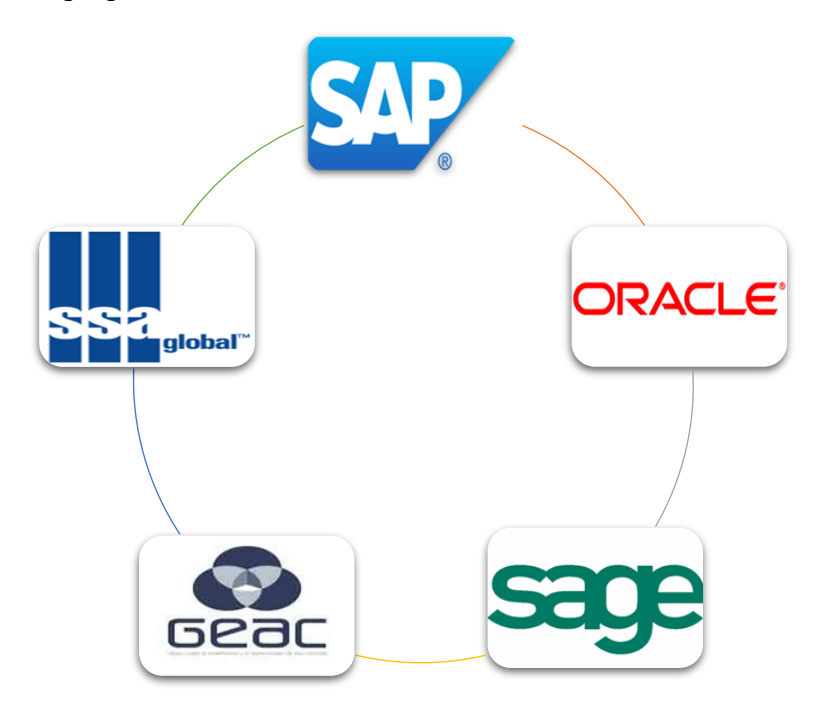

Figure 3: ERP propriétaire

<span id="page-22-1"></span>➢ **ERP open-source :** est le progiciel libre, au code source ouvert peut etre modifié et distribué librement.

Exemples d'ERP open-source sur le maché :

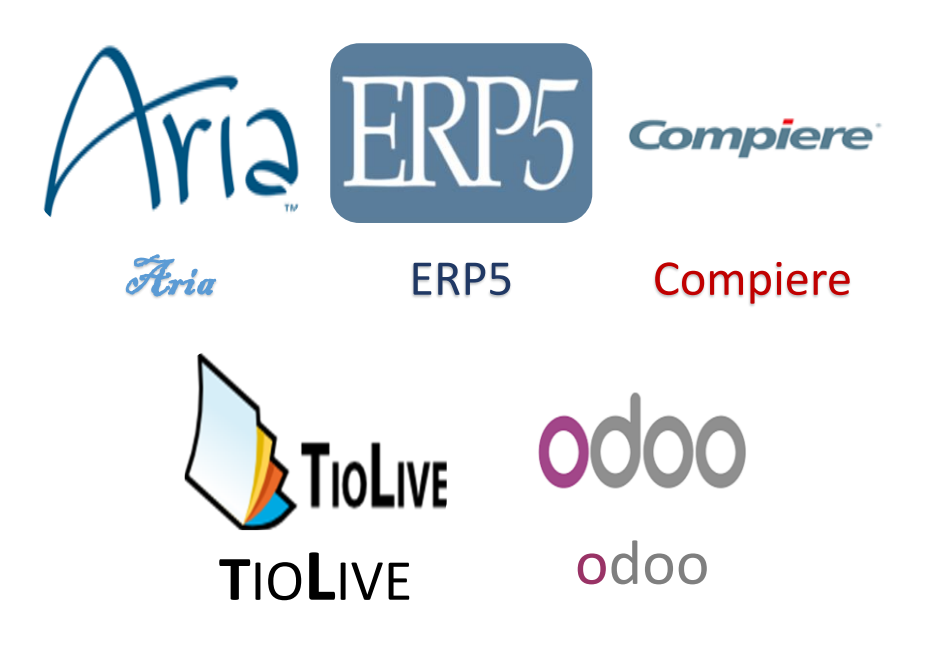

Figure 4: ERP open-source.

<span id="page-23-0"></span>III.5. Odoo

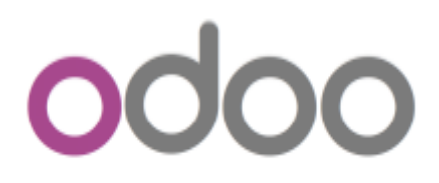

Connu sous le nom Open-ERP (aussi TinyERP) anciennement, est un progiciel open source apparu en février 2005 en Belgique par Fabien Pinckaers renommé Odoo en 2014. Il est fondé sur une suite de module de gestion de donnée d'entreprise intégré sous une base de données unique.

Cette base de données centrale est associée à une couche fonctionnelle très innovante qui met en relation des informations d'origines diverses et assure un déroulement efficace des processus transversaux de création de valeur ajoutée de l'entreprise.

Des centaines de modules fonctionnels sont assis sur cette fondation technique robuste et performante. Ils apportent les applications métier dont chacun a besoin dans l'entreprise.

Cette approche modulaire facilite l'intégration de nouvelles fonctionnalités sous la forme de modules complémentaires [1].

#### <span id="page-24-0"></span>III.5.1. Différents architectures d'Odoo

Il y a différents architectures d'Odoo qui nous allons voir par la suite :

#### III.5.1.1. Architecture Technique

<span id="page-24-1"></span>Odoo est basé sur une architecture trois tiers : le niveau de base de données pour le stockage de données, le niveau présentation le client s'exécute comme une application JavaScript dans le navigateur, connectant au serveur en utilisant le protocole JSON-RPC ou XML-RPC qui représente la couche du traitement.

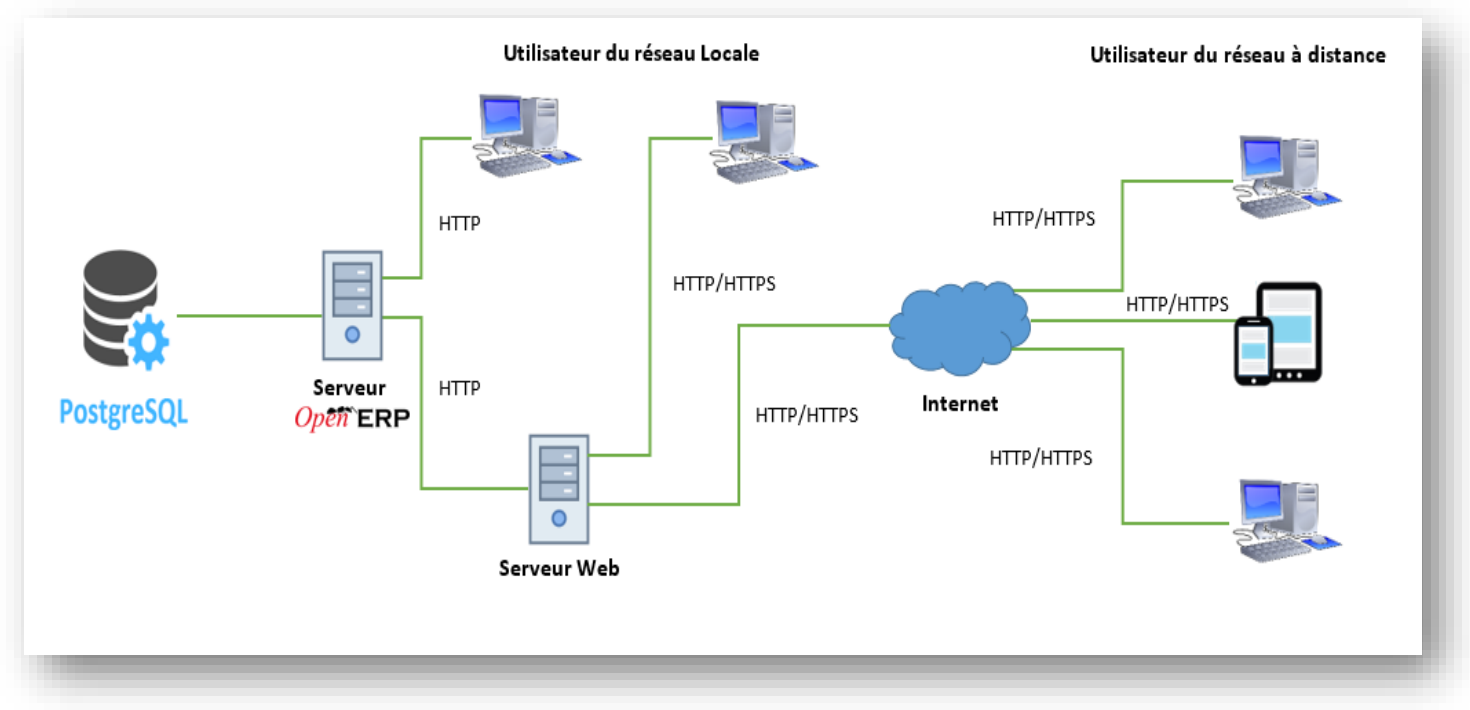

Figure 5: Architecteur Odoo.

#### III.5.1.2. Architecture Modulaire

<span id="page-24-2"></span>Le sens est d'avoir plusieurs applications qui partagent la même base de données (modules indépendant entre eux), et il enlève le sens de redondance de donnée et la saisie multiple et permet l'ajout et l'amélioration facile avec une cohérence dans les systèmes d'informations.

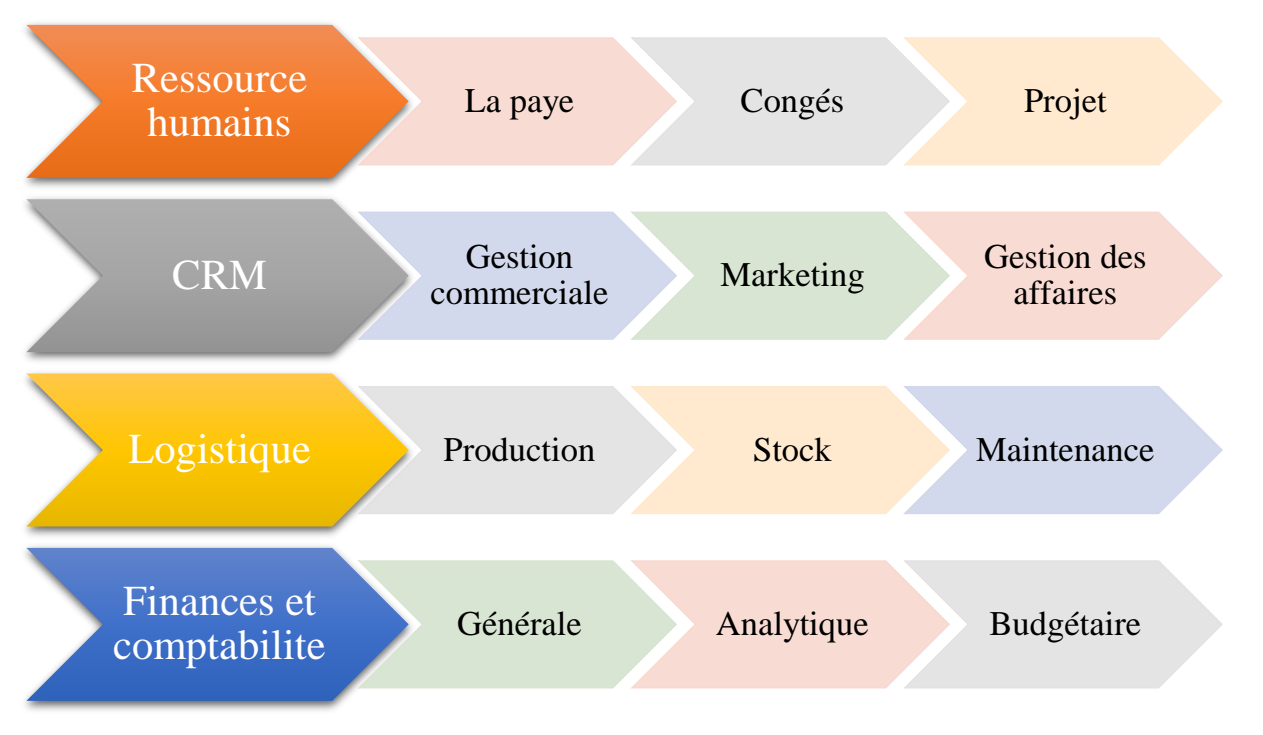

Figure 6: Architecture modulaire d'Odoo.

## III.5.1.3. Modèle Vue Contrôleur

<span id="page-25-0"></span>Odoo suit la sémantique MVC avec :

- ❖ Modèle : les modèles sont les objets déclarés dans Odoo. Ils sont également des tables PostgreSQL.
- ❖ Vue : les vues sont définies en fichiers XML dans Odoo.
- ❖ Contrôleur : le contrôleur est Python qui contrôle Odoo.

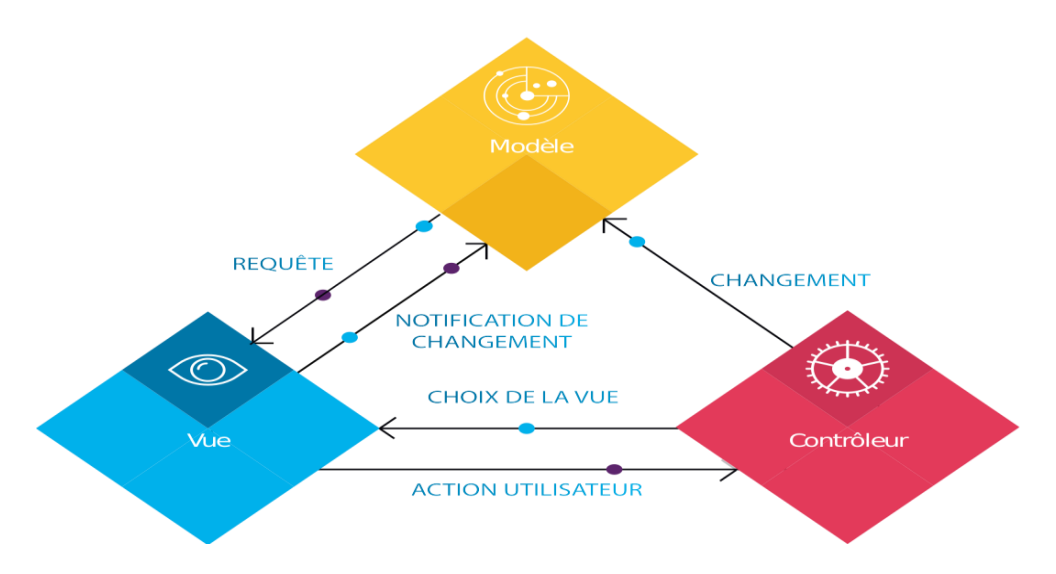

Figure 7: Modèle Vue Contrôleur [19].

#### III.5.2. Principales fonctionnalités d'Odoo

<span id="page-26-0"></span>Odoo gère tous type de besoins de l'entreprise. Il propose aussi plus de 500 applications spécialisées qui facilitent la gestion et améliorent la productivité.

- ❖ Gestion et création de site web : Odoo V8 est à ce jour le seul ERP qui propose un CMS intégré. Cette solution est particulièrement efficace pour les projets d'e-boutique, de portail clients, de site d'annonces spécialisées.
- ❖ Gestion Commerciale : Odoo V8 couvre toutes les fonctions de la gestion commerciale (CRM – Devis – Commande – Facturation - Comptabilité).
- ❖ Ressources Humaines : Odoo V8 assure la gestion du recrutement via le site web jusqu'à la gestion administrative des employés. Il permet à chaque collaborateur de s'abonner à un événement et d'être notifié. Le chat et le réseau social d'entreprise sont autant de fonctionnalités qui facilitent le travail quotidien des utilisateurs.
- ❖ Gestion Maintenance assisté par ordinateur : Odoo v11.

#### III.5.3. Technologies :

<span id="page-26-1"></span>Odoo est basé sur des technologies modernes, avec un moteur d'ORM et un moteur de workflows très puissants, étroitement liés avec le choix du langage dynamique Python, Odoo s'appuie sur le gestionnaire de bases de données relationnelles PostgreSQL [3].

#### <span id="page-26-2"></span>III.6. Classement des ERP

Meilleur ERP open-source :

- $\cdot \cdot$  N°1 : Odoo, anciennement(OpenERP) le grand gagnant avec 2 000 000 utilisateurs.
- ❖ N°2 : Dolibarr, pour les petites entreprises et indépendants avec plusieurs millions d'utilisateurs.
- ❖ N°3 : Axelor, Le sursaut de l'ERP Open Source français.
- ❖ N°4 : Openbravo, l'espagnol devenu très grand.
- ❖ N°5 : Compiere, le PGI reposant sur un dictionnaire de données avec 9000 utilisateurs [16].

# <span id="page-27-0"></span>**IV. Conclusion**

Au cours de ce chapitre nous avons présenté le contexte général du projet, en introduisant par l'OpenERP qui représente actuellement une alternance du marché libre des systèmes de gestion des entreprises avec tous ses solutions qui sont conçus pour satisfaire le plus grand nombre possible des sociétés en intervenant plusieurs domaines, bien que le domaine abordé par notre système est la maintenance qui permet aux entreprises industrielles d'exploiter leurs besoins.

<span id="page-28-0"></span>*Chapitre2 : Étude* 

*fonctionnelle et technique*

Dans ce chapitre nous allons définir deux sortes d'études : l'étude fonctionnelle ainsi que l'étude technique de notre projet. Nous présenterons ensuite une description des différentes technologies et langages utilisés pour la réalisation de notre travail.

# <span id="page-29-0"></span>I. **Étude fonctionnelle**

Dans cette section, nous décrivons notre futur système par un diagramme de package (paquetage). Les diagrammes de package sont la représentation graphique des relations qui existent entre les paquetages (dans notre cas : les modules) composant un système, en utilisant le langage UML.

Le diagramme suivant représente le diagramme de package de notre système en Back-office. Celuici est constitué des paquets principaux suivants :

- ❖ Gestion de vente.
- ❖ Gestion de maintenance.
- ❖ Gestion de stock.
- ❖ Gestion de ressources humaines.
- ❖ Gestion de production.
- ❖ Ainsi que les modules de base.

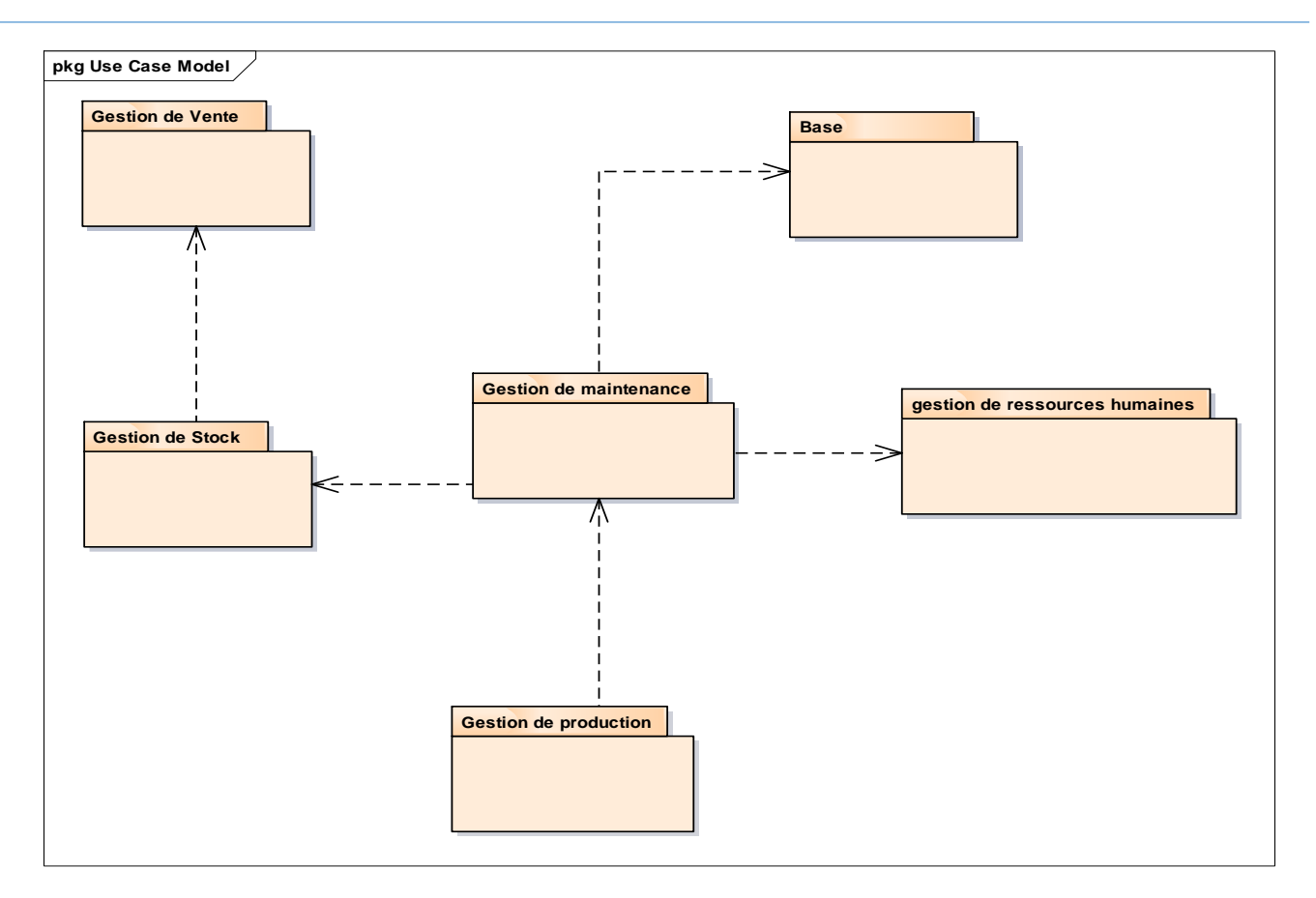

Figure 8: Diagramme de package.

# <span id="page-30-0"></span>II. **Étude Technique**

L'étude technique contiendra les principales plates-formes et protocoles utilisés dans notre travail

### <span id="page-30-1"></span>II.1. Propriétés d'Odoo

Nous avons déjà détaillé la plates-forme Odoo dans le chapitre (1), néanmoins dans ce chapitre nous allons donner les raisons pour lesquelles le progiciel Odoo est très utilisé dans le monde d'entreprise.

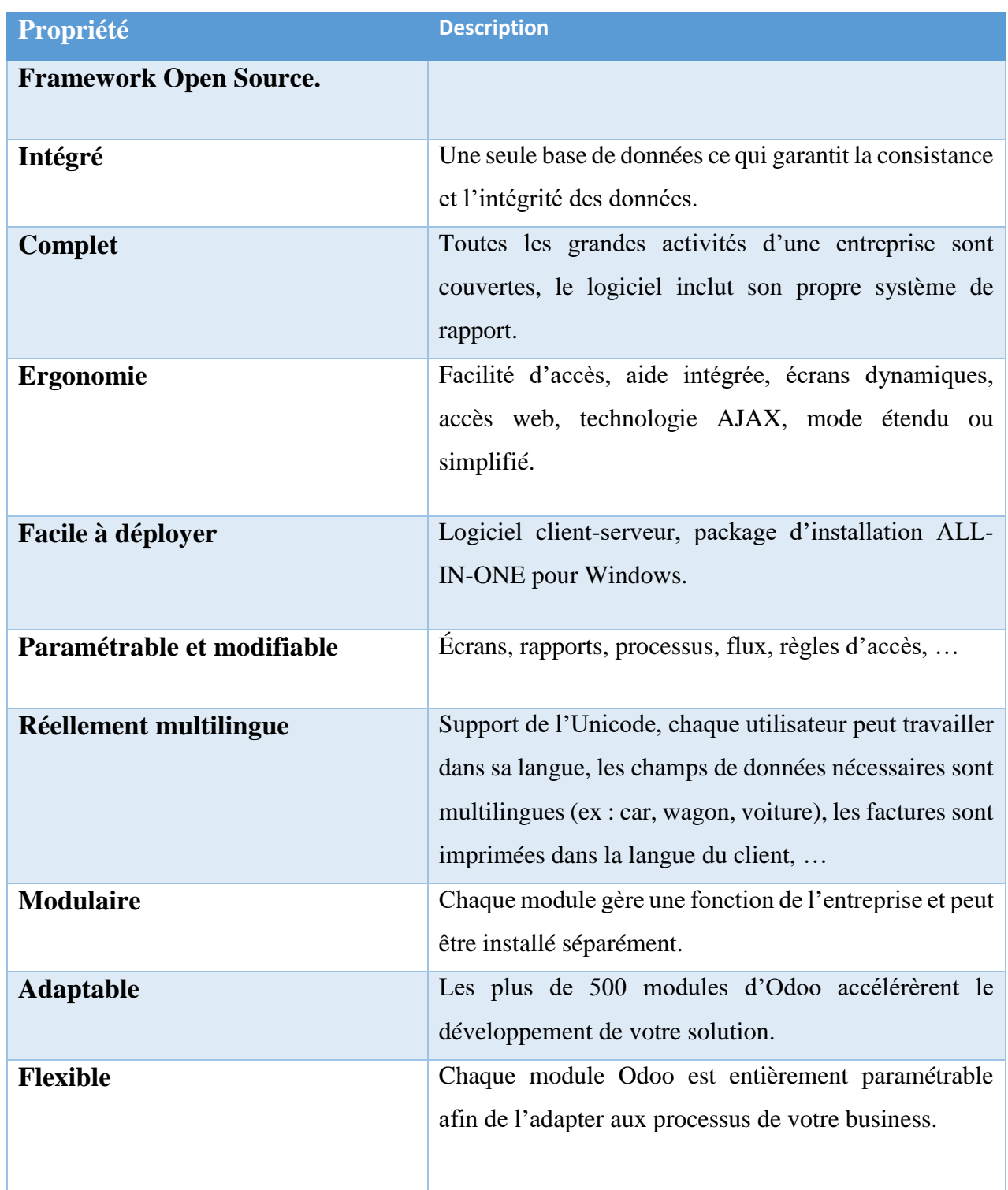

Tableau 2: Les propriété d'Odoo [4].

#### <span id="page-32-0"></span>II.2. Web service

Au sens large, les web services sont des systèmes logiciels, permettant l'interopérabilité entre plusieurs systèmes logiciels (agents) sur un réseau informatique.

Plus spécifiquement, lorsque nous utilisons comme base les normes du W3C, l'interface du système est définie par un langage lisible par un ordinateur (WSDL). D'autres système logiciels vont communiquer avec le web service selon sa description en utilisant un langage tel que SOAP ou XML-RPC généralement en utilisant XML pour sérialiser les messages et HTTP comme protocole réseau.

#### <span id="page-32-1"></span>II.2.1. Intérêt des web service

- ❖ Les web services permettent aux applications d'être intégrées plus rapidement, facilement et à moindre coût que jamais auparavant.
- ❖ Un web service permet de mettre les données de votre System à la disposition d'utilisateurs qui n'ont pas forcément un accès direct aux données de votre organisation.
- ❖ Les web services sont normalisés car ils utilisent les standards XML et HTTP pour transférer des données et ils sont compatibles avec de nombreux autres environnements de développement, Ils sont donc indépendants des plates-formes [10].

#### II.2.2. Fonctionnement d'un web service

<span id="page-32-2"></span>Le fonctionnement des services web bases sur trois acteur principale, que nous expliquons par la suite dans ce schéma ci-dessus :

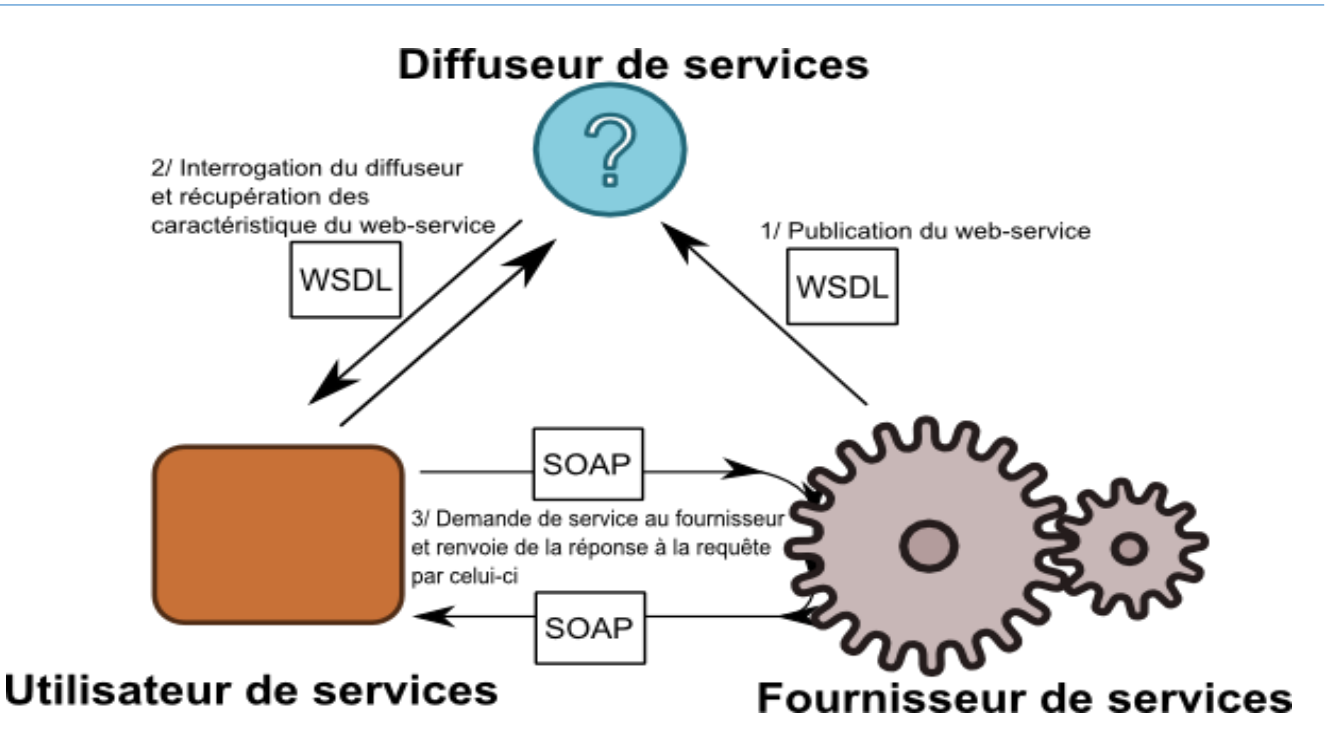

Figure 9: Schématisation du fonctionnement des web-services [8].

- 1) Le fournisseur fournit un document au format WSDL permettant de décrire le service proposé (adresse, arguments acceptés en entrée, type de retour etc…).
- 2) Le client interroge le diffuseur afin de récupérer la description du service.
- 3) Après avoir construit sa requête selon le schéma demandé le client l'envoie au fournisseur du service qui traite la demande et réexpédie la réponse [8].

#### <span id="page-33-0"></span>II.3. XML-RPC vs JSON-RPC vs SOAP

#### II.3.1. XML-RPC

<span id="page-33-1"></span>XML-RPC est un protocole simple utilisant XML pour effectuer des messages RPC. Les requêtes sont écrites en XML et envoyées via HTTP POST. Les requêtes sont intégrées dans le corps de la réponse HTTP. XML-RPC est indépendant de la plate-forme, ce qui lui permet de communiquer avec diverses applications. Par exemple, un client Java peut parler de XML-RPC à un PerlServer ! [10]

#### II.3.2. JSON-RPC

<span id="page-34-0"></span>JSON-RPC est un protocole d'appel de procédure distant codé en JSON. C'est un protocole très simple (et très similaire à XML-RPC), ne définissant que quelques types de données et commandes. JSON-RPC permet les notifications (les données envoyées au serveur ne nécessitent pas de réponse) et l'envoi au serveur d'appels multiples qui peuvent être traités dans le désordre [17].

#### II.3.3. SOAP

<span id="page-34-1"></span>SOAP (*Simple object Access Protocol*) est un protocole standard de communication. C'est l'épine dorsale du système d'interopérabilité. SOAP est un protocole décrit en XML et standardisé par le W3C. Il se présente comme une enveloppe pouvant être signée et pouvant contenir des données ou des pièces jointes. Il circule sur le protocole HTTP et permet d'effectuer des appels de méthodes à distance [10].

#### II.3.4. Le choix du protocole

<span id="page-34-2"></span>Aujourd'hui, tous les langages modernes disposent des fonctionnalités leur permettant d'exploiter des services Web type SOAP ou XML-RPC sans se soucier de la verbosité de leurs messages sortants et entrants.

De SOAP, du XML-RPC ou JSON-RPC, le choix des développeurs tend à se porter sur la première méthode, du fait de certains défauts dans la spécification de la seconde : manque de précisions, confusions sur certains aspects (support Unicode, notamment), mots de passe transmis en clair, MAIS, XML-RPC reste un format très utilisé et est largement implémenté contrairement à JSON-RPC qui est moins utilisé dans le monde des openERP. Le protocole XML-RPC il dispose également une très large documentation sur INTERNET ce qui facilite le travail des développeurs.

Les protocoles SOAP sont basés sur les RPC (des appels à points distants) exactement comme RMI, dans ce cas (i.e. le cas de SOAP), la ressemblance avec XML-RPC va plus loin puisque c'est la sérialisation du flux de données sous forme de XML qui les relie. Enfin, SOAP est successeur à XML-RPC, c'est une spécification à part entière et est indépendante de son prédécesseur, cette spécification complique un petit peu son utilisation.

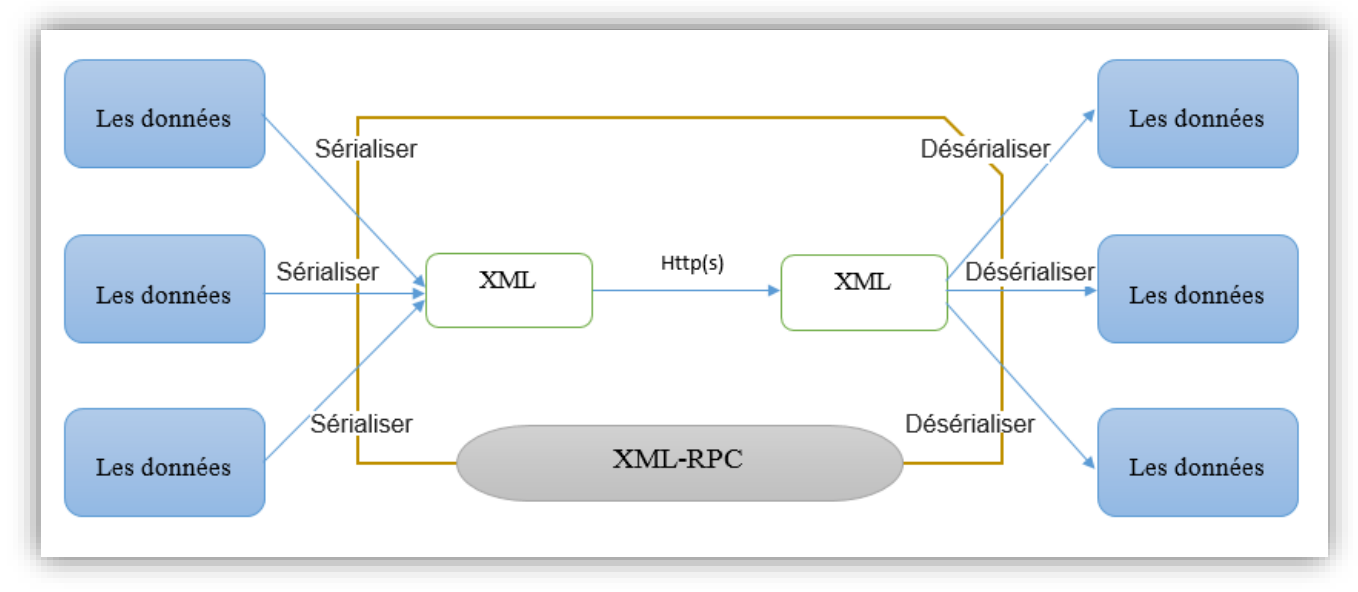

Figure 10: Schéma XML-RPC.

La sérialisation des données peut se faire en XML ou bien en JSON, d'où la notion de JSON-RPC, ce dernier transforme les données en un fichier JSON au lieu d'un fichier XML.

Pour terminer, le protocole que nous avons choisi est XML-RPC puisqu'il est la solution la plus adéquate et suffisante pour la réalisation de notre système.

#### <span id="page-35-0"></span>II.4. Android

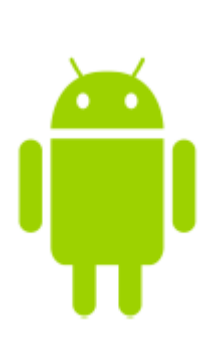

Android est un système d'exploitation mobile basé sur le noyau Linux, développé et lancé par Google en 2005. Celui-ci met à disposition un kit de développement complet (SDK), il s'appuie sur deux piliers langage java et le Sdk. C'est un gros programme qui gère le matériel sur lequel il s'exécute (Smartphone, tablette, ordinateur ou d'autres) de manière à pouvoir exécuter des logiciels. Android a pris une place importante dans la vie quotidienne de millions de personnes, c'est le système d'exploitation mobile le plus utilisé dans le monde avec plus de 80 % de parts de marché dans les Smartphones [19]*.*

## <span id="page-36-0"></span>**III. Les Outils et les technologies utilisées**

Nous allons utiliser les environnements de développement, et les langages de développement suivants :

#### <span id="page-36-1"></span>III.1. Les Environnements de développements

#### III.1.1. Android studio

<span id="page-36-2"></span>Android Studio est un environnement de développement que Google propose aux développeurs des applications Android. Il a comme base l'IDE JetBrains.

Depuis son apparition les projets sont changés d'architecture pour passer de plusieurs projets avec des dépendances sous éclipse à un seul projet avec plusieurs modules sous Android Studio.

Ces outils intégrés permettent de développer des applications multilingues et aussi pour visualiser la mise en page des écrans de résolutions différentes.

Lors du développement d'une application mobile avec Android Studio, écrire des bouts de code en XML pour gérer l'affichage des contenus sur l'écran et le code algorithme pour le fonctionnement est en Java qui est le langage le plus utilisé pour le développement mobile.

<span id="page-36-3"></span>III.1.2. PostgreSQL

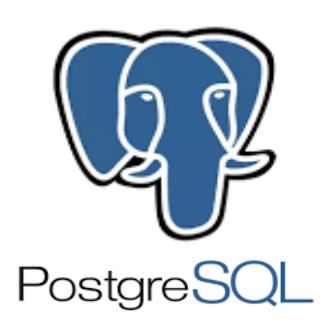

PostgreSQL est un système de gestion de bases de données relationnelles objet (ORDBMS) basé sur POSTGRES, Version 4.2, développé à l'université de Californie au département des sciences informatiques de Berkeley. POSTGRES a lancé de nombreux concepts rendus ensuite disponibles dans plusieurs systèmes de bases de données commerciales.

PostgreSQL est un descendant open-source du code original de Berkeley.

Il supporte SQL92 et SQL99 tout en offrant de nombreuses fonctionnalités modernes :

- ❖ Requêtes complexes.
- ❖ Clés étrangères.
- ❖ Déclencheurs (triggers).
- ❖ Vues.
- ❖ Intégrité des transactions.
- ❖ Contrôle des accès concurrents (MVCC ou multi version concurrency control).

De plus, PostgreSQL peut être étendu de plusieurs façons par l'utilisateur, par exemple en ajoutant de nouveaux

- ❖ Types de données.
- ❖ Fonctions.
- ❖ Opérateurs.
- ❖ Fonctions d'agrégat.
- ❖ Méthodes d'indexage.
- ❖ Langages de procédure.

Et grâce à sa licence libérale, PostgreSQL peut être utilisé, modifié et distribué par tout le monde gratuitement quel que soit le but visé, qu'il soit privé, commercial ou académique [11].

#### <span id="page-37-0"></span>III.1.3. SublimeText3

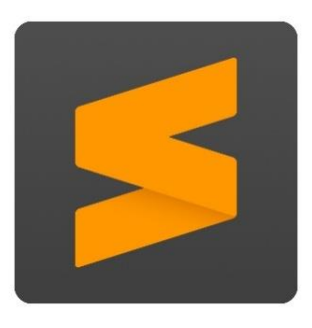

Est un éditeur de texte crée en 2007 par [Jon Skinner,](https://fr.wikipedia.org/w/index.php?title=Jon_Skinner&action=edit&redlink=1) disponible sous Windows, Mac et Linux, il est très riche avec ses fonctionnalités il prend en charge 44 langage de programmation majeurs. Il intègre la coloration syntaxique personnalisable, l'auto complétion de base plus des fonctions avancées comme la sauvegarde automatique, personnalisation des raccourcis clavier, Minimap (prévisualisation de tout le fichier dans une barre latérale) …

#### <span id="page-37-1"></span>III.1.4. Enterprise Architect

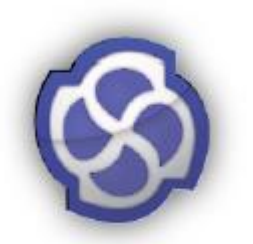

Enterprise Architect est un logiciel de conception UML, édité par SparxSystems. Couvrant, par ses fonctionnalités, l'ensemble des étapes du cycle de conception d'application. Nos diagrammes de cas d'utilisation, de séquence, de classe, ont été réalisés à l'aide de ce logiciel [5].

<span id="page-38-0"></span>III.1.5. MS Project

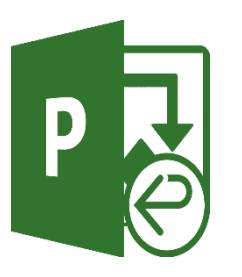

Ms Project (ou Microsoft Project) Est un logiciel de gestion de projet permettant de planifier et de gérer les projets.

## <span id="page-38-1"></span>III.1.6. Méthodologie de travail

Ce projet a été coupé et planifié on plusieurs Sprints. Ils seront présentés dans le diagramme de Gantt ci-dessous.

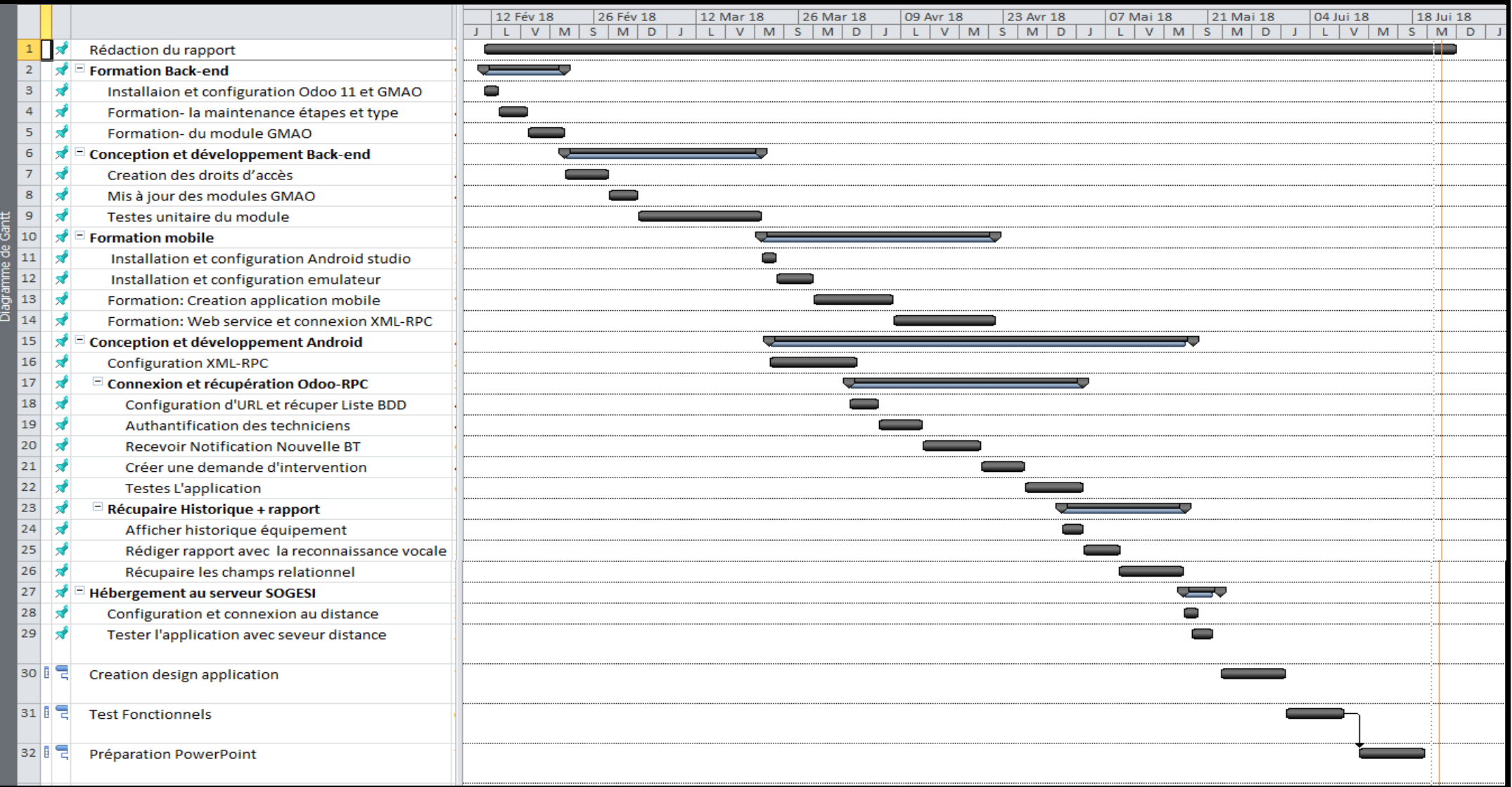

Figure 11: Diagramme de Gantt.

#### <span id="page-40-0"></span>III.2. Les lagunages de programmation

#### III.2.1. Python

<span id="page-40-1"></span>Est un langage de programmation portable, orienté objet, dynamique, extensible, multiplateforme et multi-paradigmes développé par Guido van Rossum en 1989, sa base est le langage C. C'est un langage structuré et de script il est placé sous licence libre proche de la licence BSD. Python a comme appellation « langage agile » pour ces outils qui permettent la programmation fonctionnelle et impérative, cette méthodologie agile introduit entre autres des principes de tests continus du code. Python est doté d'un typage dynamique fort, d'une gestion automatique de la mémoire par [ramasse](http://dictionnaire.sensagent.leparisien.fr/Ramasse-miettes%20(informatique)/fr-fr/)[miettes](http://dictionnaire.sensagent.leparisien.fr/Ramasse-miettes%20(informatique)/fr-fr/) et d'un [système de gestion d'exceptions](http://dictionnaire.sensagent.leparisien.fr/Syst%C3%A8me%20de%20gestion%20d) ; il est ainsi similaire à [Perl,](http://dictionnaire.sensagent.leparisien.fr/Perl%20(langage)/fr-fr/) [Ruby,](http://dictionnaire.sensagent.leparisien.fr/Ruby/fr-fr/) [Scheme,](http://dictionnaire.sensagent.leparisien.fr/Scheme/fr-fr/) [Smalltalk](http://dictionnaire.sensagent.leparisien.fr/Smalltalk/fr-fr/) et [Tcl.](http://dictionnaire.sensagent.leparisien.fr/Tool%20Command%20Language/fr-fr/)

Ce dernier fonctionne sur la plupart des plates-formes informatiques, Il est conçu pour optimiser la productivité des programmeurs en offrant des outils de [haut niveau](http://dictionnaire.sensagent.leparisien.fr/Langage%20de%20haut%20niveau/fr-fr/) et une syntaxe simple à utiliser, c'est un langage conçu pour produire du code de qualité, portable et facile à intégrer : grâce à sa syntaxe claire, cohérente et concise, Python permet aux développeurs de produire du code de qualité, lisible et maintenable, Il utilise des mots anglais fréquemment là où d'autres langages utilisent de la ponctuation, et possède également moins de constructions syntaxiques que de nombreux langages structurés tels que C, Perl, ou Pascal.

Python peut être utilisé aussi comme un support de calcul scientifique, c'est une alternative de Matlab, Octave, Scilab… [9].

#### III.2.2. XML

<span id="page-40-2"></span>XML, acronyme de e**X**tensible **M**arkup **L**anguage (qui signifie : langage de balisage extensible), est un langage informatique qui sert à enregistrer des données textuelles. Ce langage a été standardisé par le W3C en février 1998 et est maintenant très populaire. Ce langage , grosso-modo similaire à [l'HTML](http://glossaire.infowebmaster.fr/html/) de par son système de balisage, permet de faciliter l'échange d'information sur l'internet. Contrairement à [HTML](http://glossaire.infowebmaster.fr/html/) qui présente un nombre finit de balises, l'XML donne la possibilité de créer de nouvelles balises à volonté [12].

Il s'agit d'un langage orienté texte il est formé de balises qui permettent d'organiser les données de manière structurée. Aussi bien utilisé pour le stockage des documents, l'enregistrement des données textuelles et aussi la transmission des données entre applications. Ainsi, XML permet de séparer le contenu de la présentation, ce qui permet par exemple d'afficher un même document sur des

applications ou des périphériques différents sans pour autant nécessiter de créer autant de versions du document que l'on nécessite de représentations.

#### III.2.3. Java Android

<span id="page-41-0"></span>Java est un langage de programmation orienté objet, interprété et compilé, créé par James Gosling et Patrick Naughton et présenté le 23 mai 1995. C'est un langage orienté objet ou tout est privilégié comme objet à l'exception des types primitifs (nombres entiers, nombres à virgule flottante, etc.). Une très grande partie de sa syntaxe ressemble à celle du C++.

Il a 3 environnements d'exécution :

- ❖ Java ME (Micro Edition) pour PDA et téléphone.
- ❖ Java SE (Standard Edition) pour Desktop.
- ❖ Java EE (Entreprise Edition) pour serveur/servlet/JSP/JSTL…

Il adapte le concept de Garbage Collector pour gérer les dés allocation mémoire [20].

# <span id="page-41-1"></span>**IV. Conclusion**

Nous avons présenté dans ce chapitre les études : fonctionnelles et techniques ainsi que les principales outils et technologies utilisées dans ce travail. Dans le chapitre suivant nous allons éclaircir la partie conception de notre solution.

<span id="page-42-0"></span>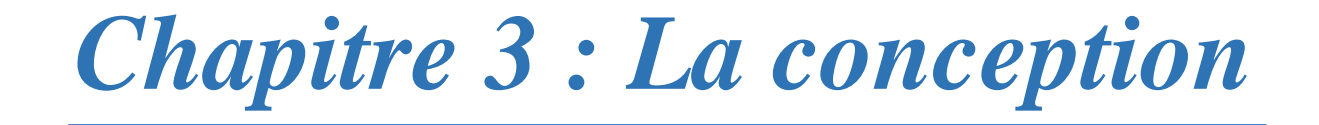

Dans ce chapitre nous allons présenter la conception de notre projet, nous avons parlé dans ce chapitre de défirent diagramme notamment les acteurs, diagramme de cas d'utilisation, et diagramme de séquence en suite leur description textuelle, et le diagramme de classe.

# <span id="page-43-0"></span>**I. Modélisation avec UML**

UML, c'est l'acronyme anglais pour « Unified Modeling Language ». On le traduit par « Langage de modélisation unifié ». La notation UML est un langage visuel constitué d'un ensemble de schémas, appelés des diagrammes, qui donnent chacun une vision différente du projet à traiter. UML nous fournit donc des diagrammes pour représenter le logiciel à développer : son fonctionnement, sa mise en route, les actions susceptibles d'être effectuées par le logiciel, etc [13].

#### <span id="page-43-1"></span>I.1. Les acteurs de System

- ❖ **Responsable de maintenance :** C'est la personne qui va manipuler toutes les fonctionnalités proposées par l'application du système de maintenance. Parmi eux, nous mentionnons la gestion des techniciens et leur droit d'accès, la gestion des Bons de travail (BT), les demandes d'interventions, et la gestion des équipements, …etc.
- ❖ **Technicien :** c'est la personne qui utilise l'application mobile sur le terrain, il peut voir ses BT, crée des demandes d'intervention correctives, et voir l'historique d'un équipement, … etc.

Dans le diagramme suivent nous avons présenté les acteurs principaux de notre system :

#### ❖ **Diagramme de contexte**

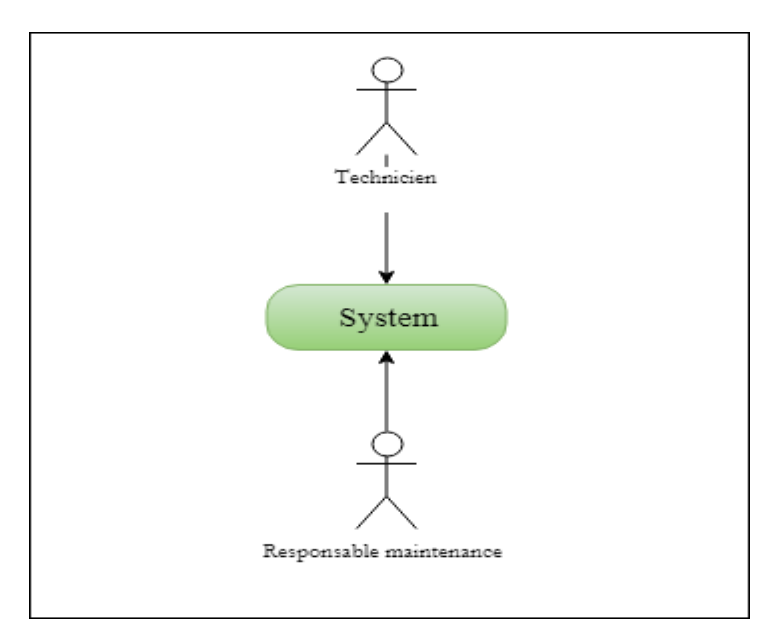

Figure 12: Diagramme de contexte.

#### <span id="page-44-0"></span>I.2. Les Diagrammes de Cas d'utilisation

Les diagrammes de cas d'utilisation sont des diagrammes UML utilisés pour donner une vision globale du comportement fonctionnel d'un système logiciel. Ils sont utiles pour des présentations auprès de la direction ou des acteurs d'un projet, mais pour le développement, les cas d'utilisation sont plus appropriés. Un cas d'utilisation représente une unité discrète d'interaction entre un utilisateur (humain ou machine) et un système. Il est une unité significative de travail. Dans un diagramme de cas d'utilisation, les utilisateurs sont appelés acteurs (actors), ils interagissent avec les cas d'utilisation (use cases) [14].

Nous allons présenter par la suite les diagrammes de cas d'utilisation par acteur :

- Le diagramme de cas d'utilisation pour le responsable de maintenance.
- Le diagramme de cas d'utilisation pour le technicien.

#### ❖ **Diagramme de cas d'utilisation - Responsable de maintenance**

Le diagramme suivant représente les taches les plus importantes dans le system, qui sont réalisées par le responsable de maintenance.

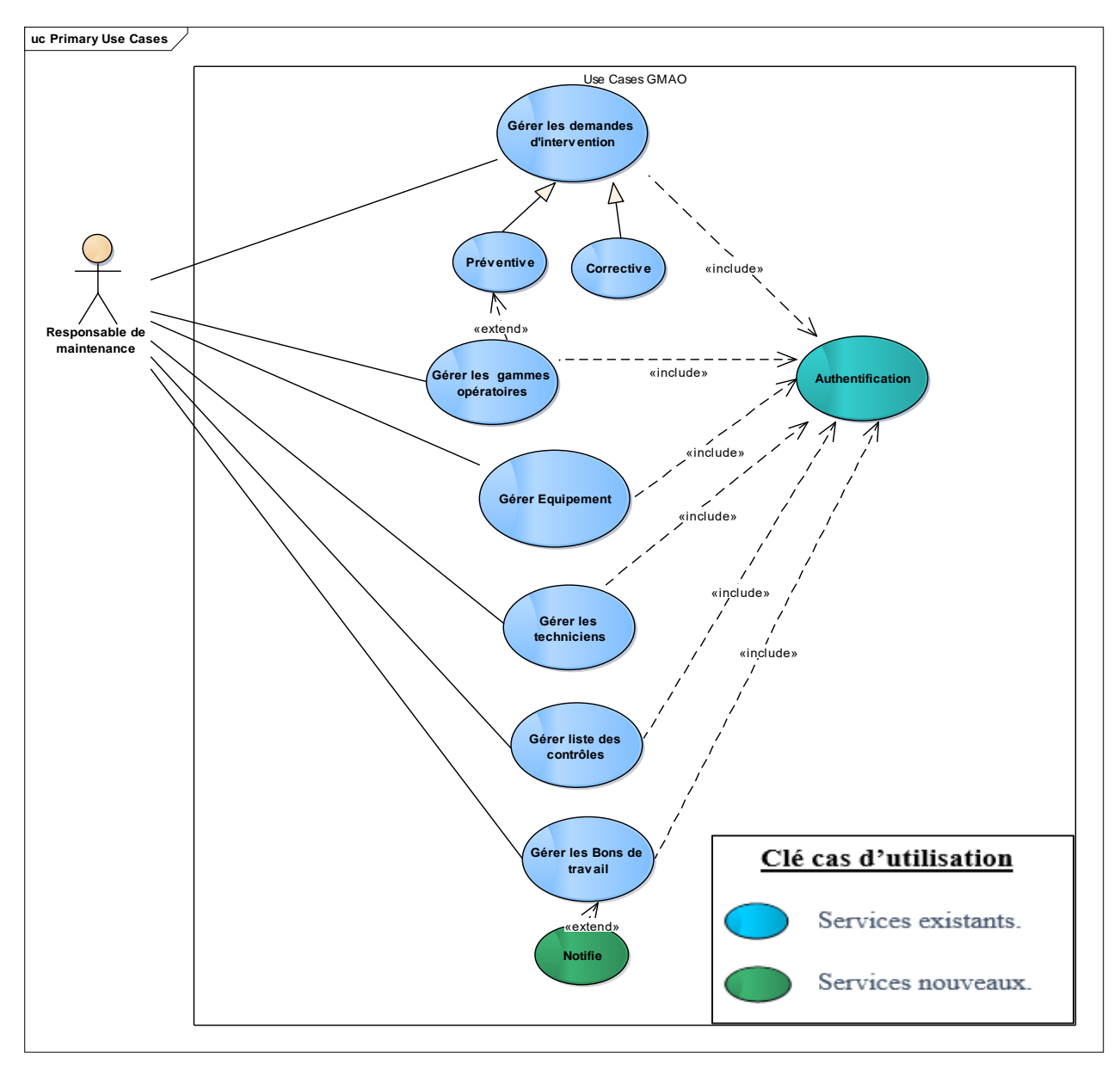

Figure 13: Cas d'utilisation responsable de maintenance.

#### ❖ **Diagramme de cas d'utilisation – Technicien**

Le diagramme suivant représente les cas d'utilisation du module ressources humaines (Technicien), l'acteur principal est le technicien. Un technicien peut consulter sa liste des bons de travail, voir l'historique d'un équipement en particulier, il peut aussi créer une demande d'intervention corrective.

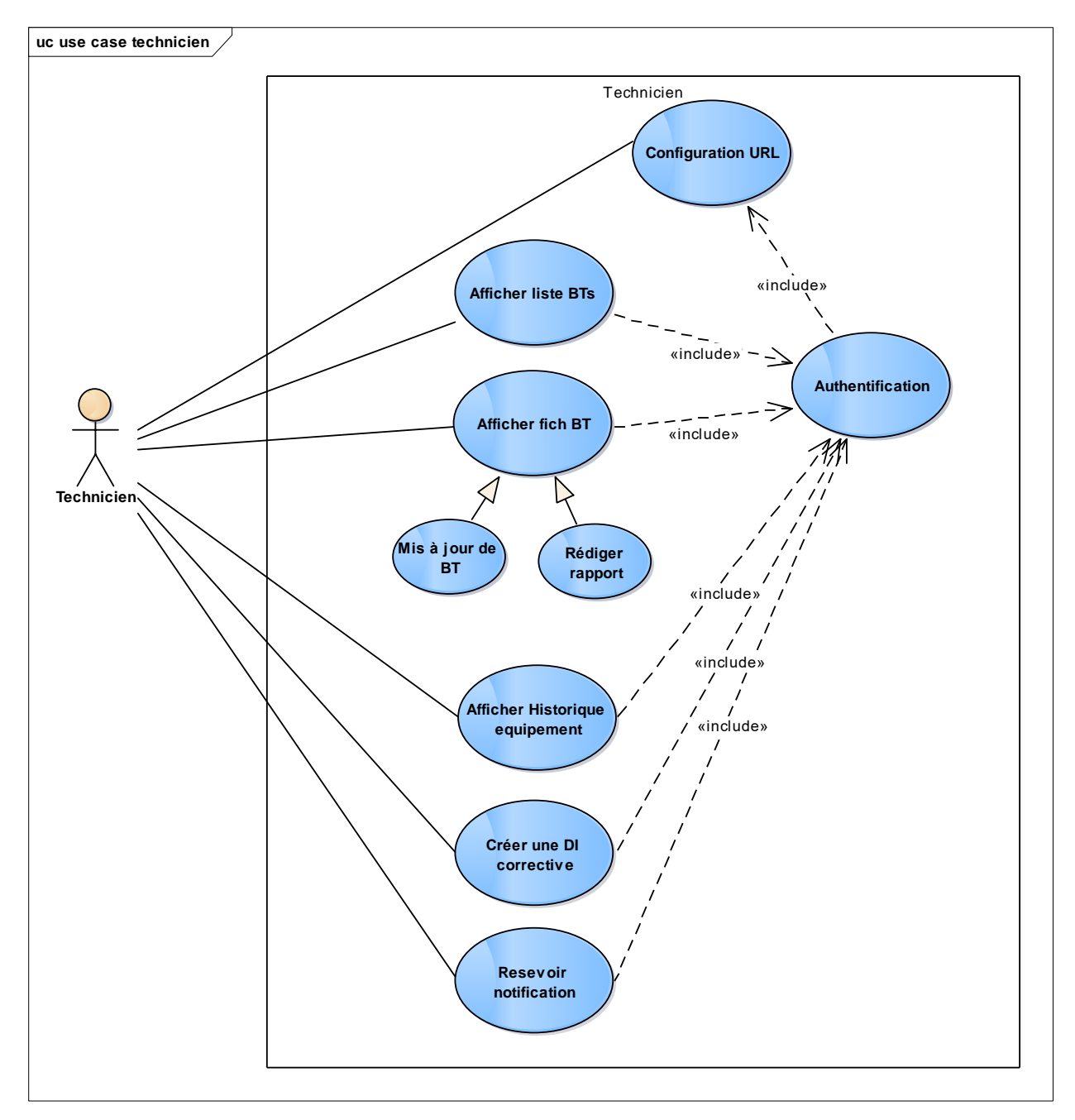

Figure 14: Cas d'utilisation technicien

#### <span id="page-47-0"></span>I.3. Les Diagrammes de Séquence

Le diagramme de séquence fait parties des diagrammes comportementaux (dynamique) et plus précisément des diagrammes d'interactions.

- ❖ Il permet de représenter des échanges entre les différents objets et acteurs du système en fonction du temps.
- ❖ A moins que le système à modéliser soit extrêmement simple, nous ne pouvons pas modéliser la dynamique globale du système dans un seul diagramme. Nous ferons donc appel à un ensemble de diagrammes de séquences chacun correspondant à une sous fonction du système, généralement d'ailleurs pour illustrer un cas d'utilisation [18].

#### ❖ **Le Cas d'utilisation Configuration URL**

- **sd Configuration URL**  $\frac{1}{\lambda}$ **Systen** Page de configuration Page d'authentification Technicien Entrer URL() Vérifier URL()**alt URL**  $\overline{[V$ rial Afficher page authantification () Afficher la liste des BDD() [Faux] MessageErreurURL()  $\overline{1}$
- a) Diagramme de séquence :

Figure 15: Diagramme de séquence Configuration URL

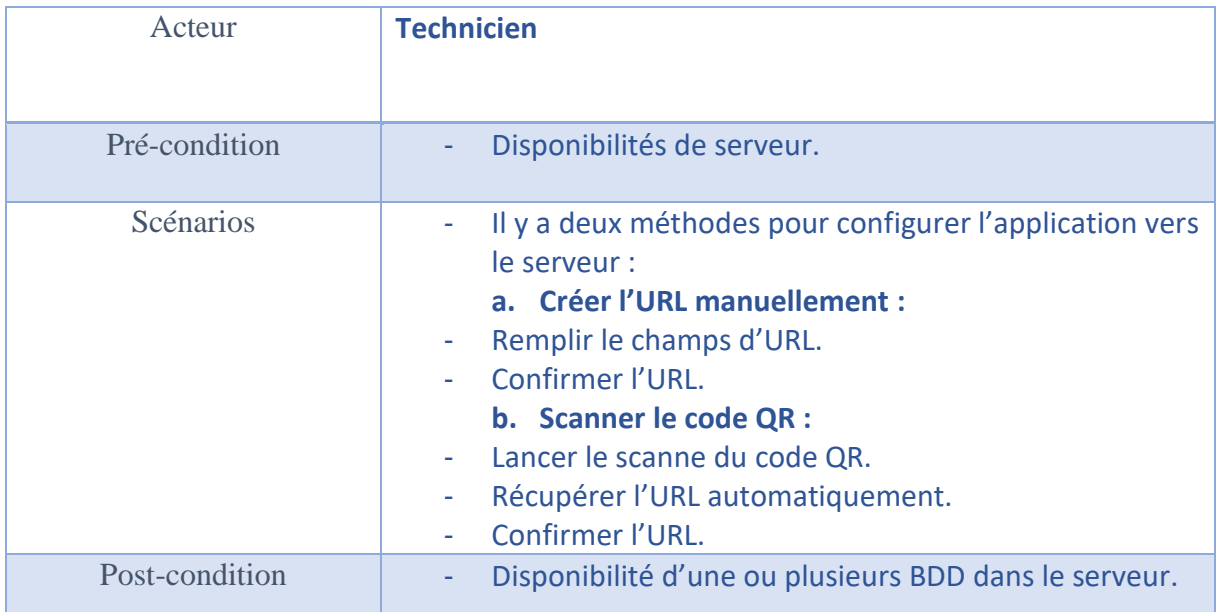

Tableau 3: Configurer l'URL.

#### <span id="page-48-0"></span>❖ **Le cas d'utilisation gérer les utilisateurs**

a) Diagramme de séquence :

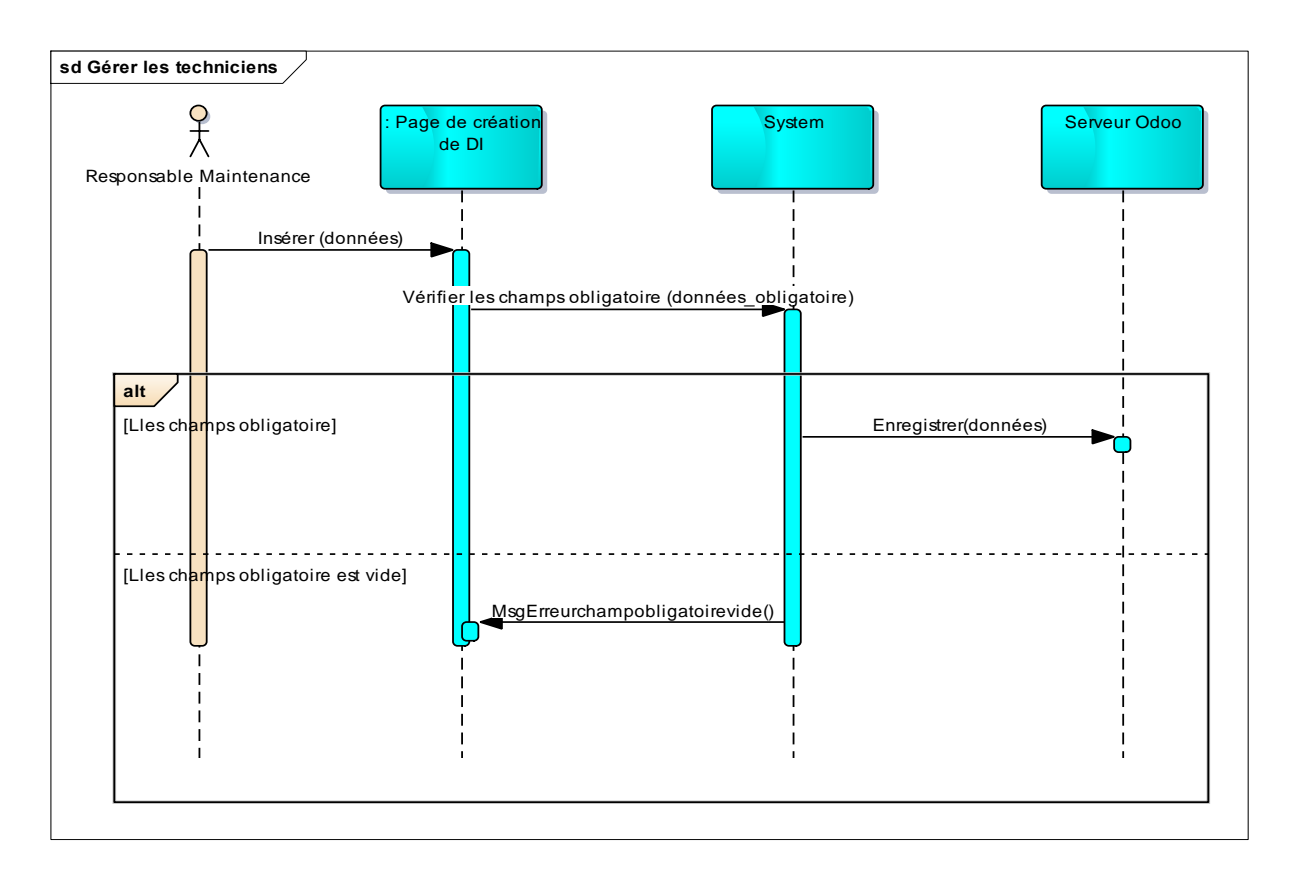

#### Figure 16: Diagramme de séquence Gérer les Techniciens

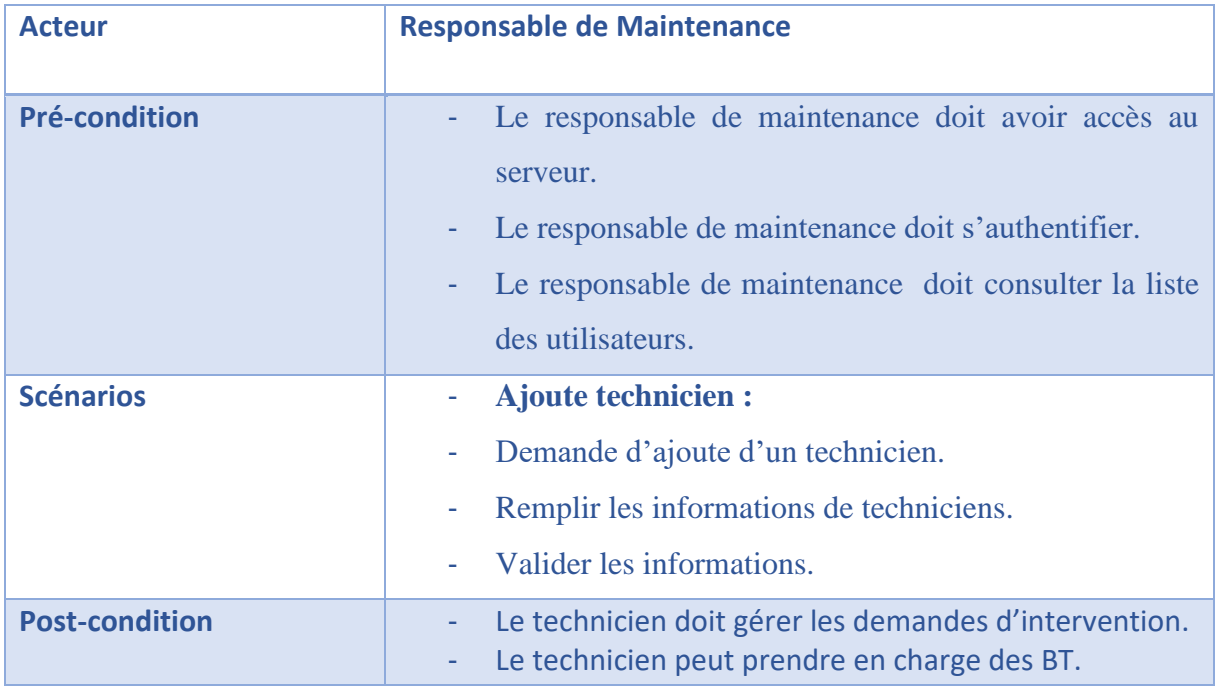

Tableau 4: Gérer les Techniciens.

#### <span id="page-49-1"></span>❖ **Le cas d'utilisation rédiger rapport**

a) Diagramme de séquence :

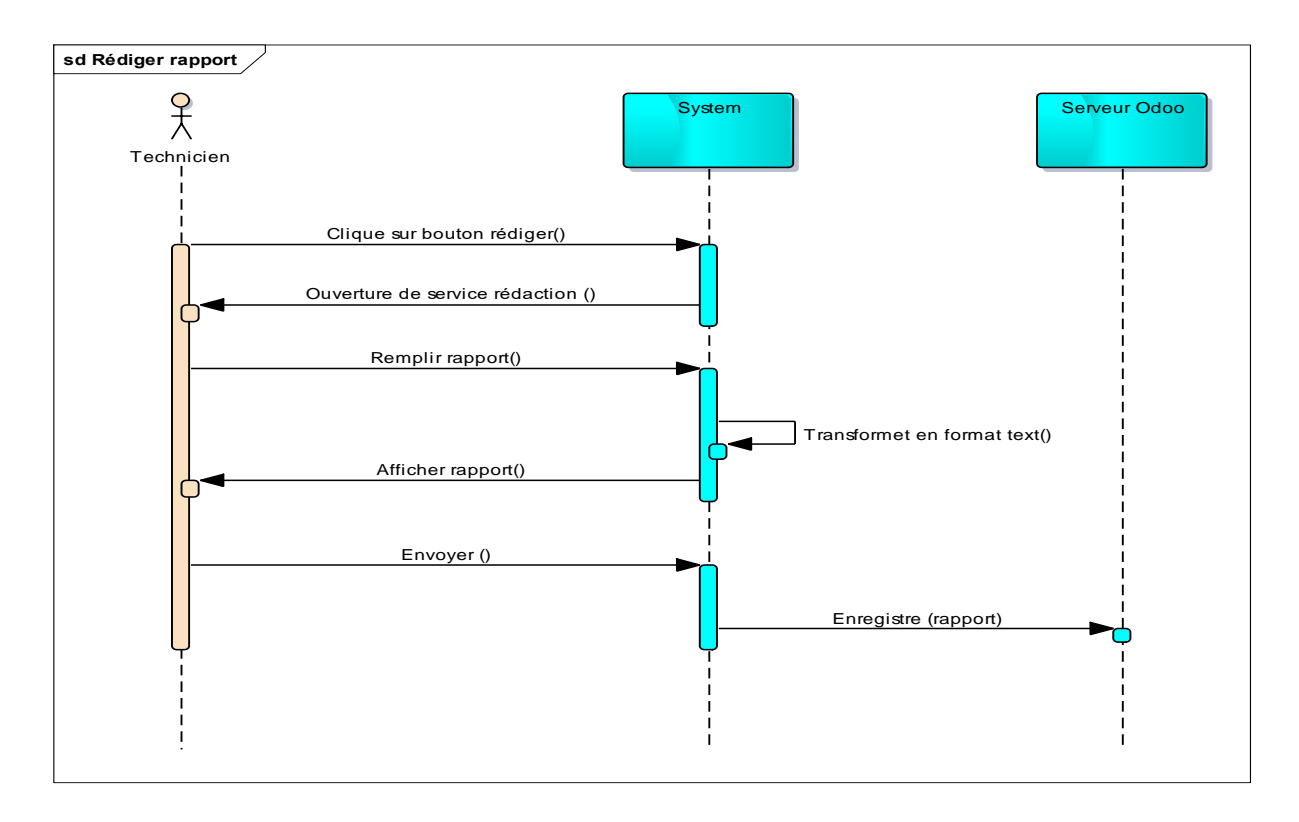

<span id="page-49-0"></span>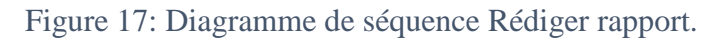

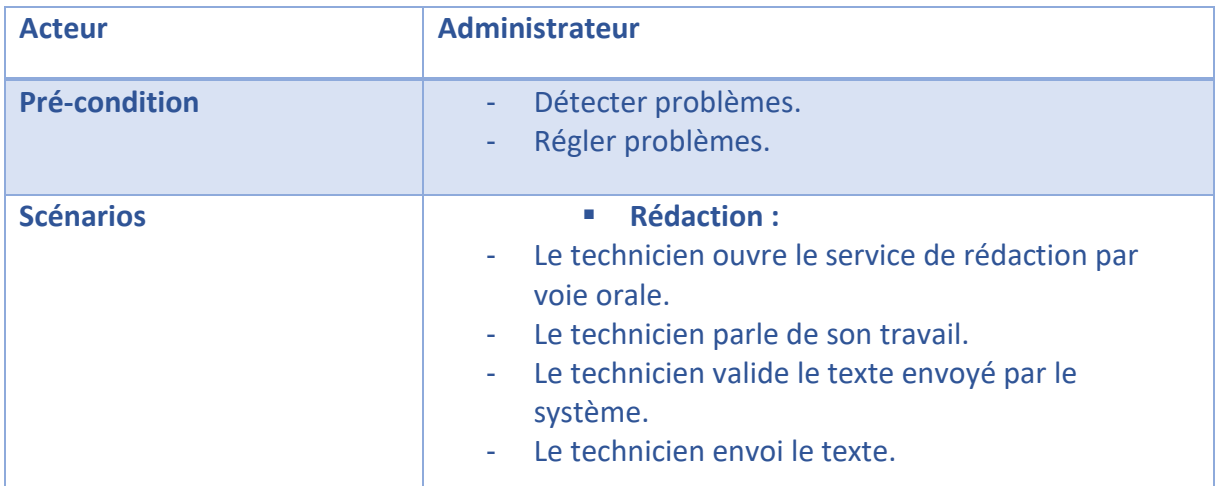

Tableau 5: Rédiger rapport.

#### ❖ **Le cas d'utilisation accéder à l'historique des équipements**

a) Diagramme de séquence :

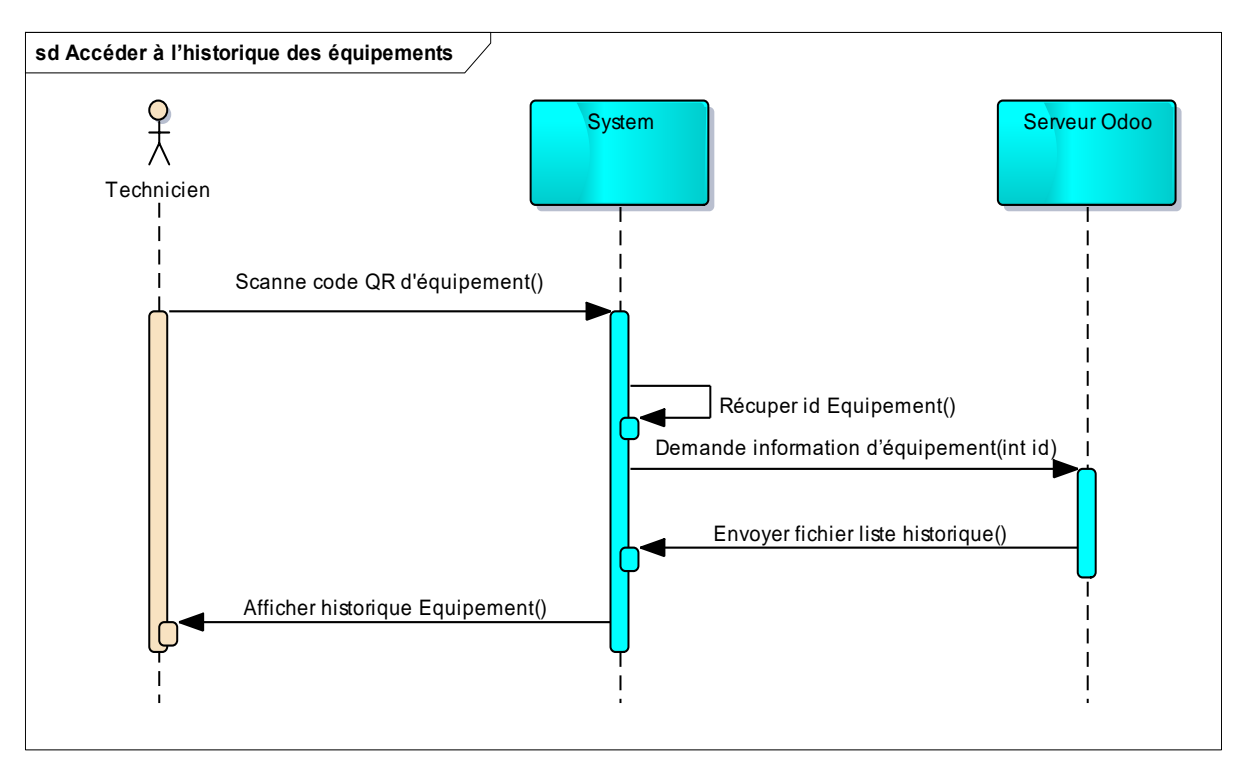

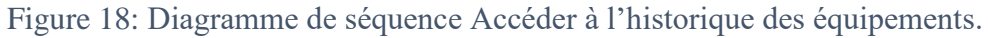

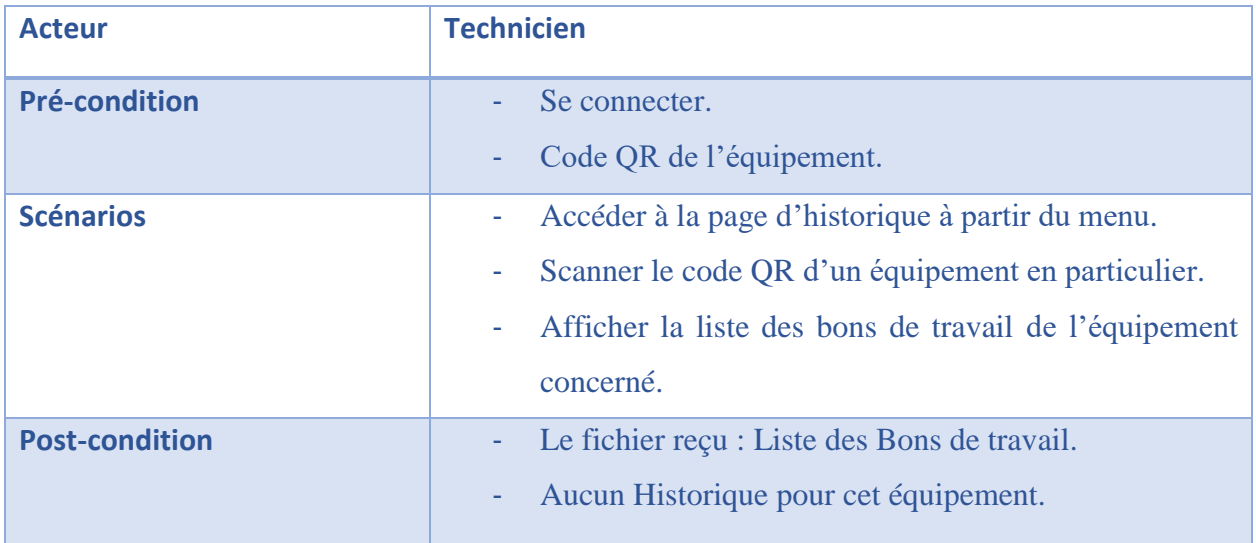

Tableau 6: Accéder à l'historique des équipements.

#### <span id="page-51-0"></span>I.4. Le diagramme de class

Le diagramme de classe est une représentation statique des éléments qui composent un système et de leurs relations. Chaque application qui va mettre en œuvre le système sera une instance des différentes classes qui le compose [15].

Dans le diagramme illustré ci-dessous nous allons traiter les classes principales de system.

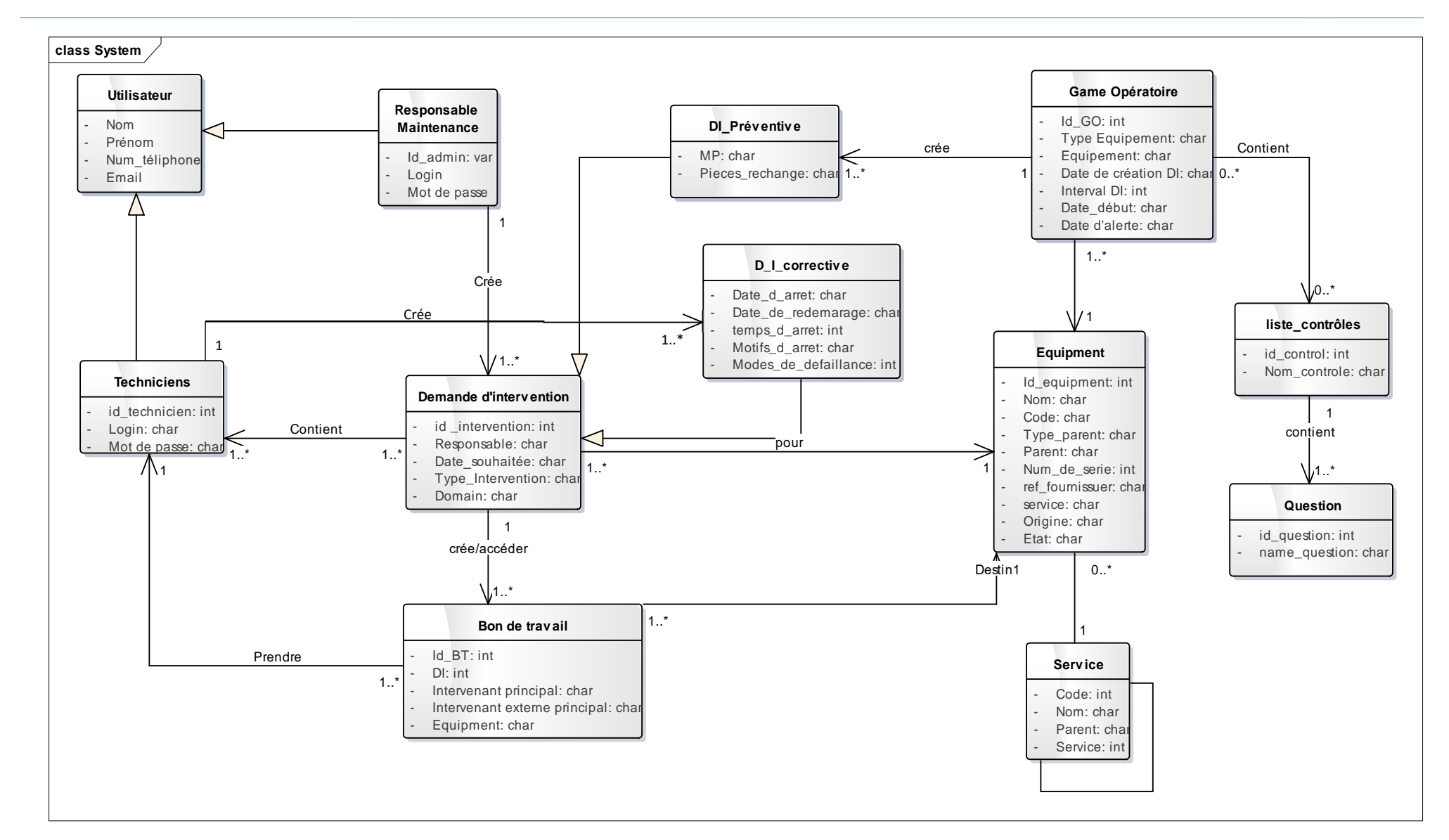

Figure 19: Diagramme de classe

La classe Bon de travail et la classe principal dans notre application, elle contient les informations sur le bon de travail créé. Elle contient notamment les attributs suivants :

Un identificateur unique (id-BT),

Le DI pour ce BT ou chaque BT est attribué à une demande d'intervention mais la demande d'intervention peut contenir plusieurs BT,

Le nom d'intervenant principal sur ce Bon de Travail,

Les intervenants externes qui participent dans ce Bon de travail,

Et bien sur la machine sur laquelle s'applique l'opération indiquer dans le Bon de travail.

## <span id="page-53-0"></span>**II. Conclusion**

Dans ce chapitre nous avons détaillé toutes la partie conception du projet, dans le chapitre suivant nous présenterons toutes les étapes de réalisation de la solution.

# <span id="page-54-0"></span>*Chapitre 4 : Réalisation de*

# *l'application mobile*

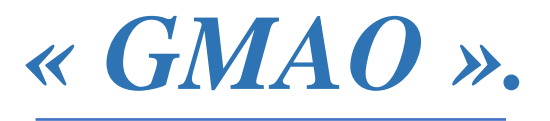

Dans ce chapitre, nous présenterons tout d'abord l'architecture du système, ensuite, nous passerons à la description, accompagnée de captures de l'application côté serveur, puis nous expliquerons le déroulement de l'application mobile (Android) avec de captures.

## <span id="page-55-0"></span>**I. Architecteur du système**

#### <span id="page-55-1"></span>I.1. Fonctionnement du service web :

Dans le schéma suivant nous représentons l'architecture générale de notre système, dans lequel, nous possédons deux serveurs, le premier est un serveur SGBD PostgreSQL, tandis que le deuxième est un serveur d'application Odoo, ce dernier contient tous les modules concernés, en interaction avec un interpréteur des scripts python, puis le service web, qui permet de relier l'utilisateur de l'application mobile au serveur Odoo via le protocole de transmission http/https.

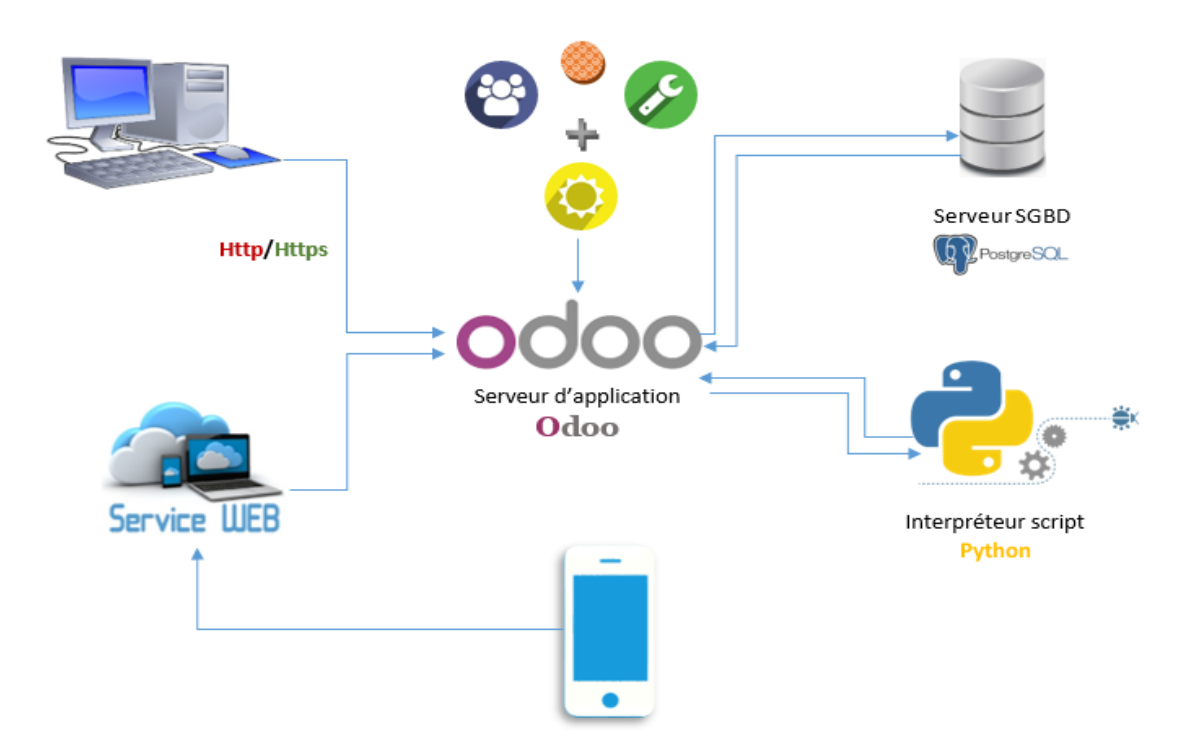

Figure 20: Architecteur du System.

#### <span id="page-56-0"></span>I.2. Fonctionnement du XML-RPC

Dans cette partie nous avons expliqué comment configurer XML-RPC avec le serveur d'application Odoo dans notre application mobile. Voici une copie du code :

```
try \{models = new XMLRecClient() {{
       setConfig(new XmlRpcClientConfigImpl() {{
            setServerURL(new URL(String.format("8s/xmlrpc/2/object", url)));
        H);
   \}:
} catch (MalformedURLException e) {
   e.printStackTrace();
зI
```
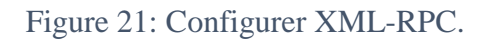

# <span id="page-56-1"></span>**II. Adaptation du module GMAO**

#### <span id="page-56-2"></span>II.1. Présentation de module GMAO

Avant de commencer la réalisation de notre projet, il est nécessaire de parler du module GMAO développé par la société SOGESI.

Le module GMAO propose la possibilité aux admins de :

❖ Créer les bons de travail :

La création d'un bon de travail se fait en deux méthodes, la première via le menu « Tous les bons de travail », Ou bien en créant une demande d'intervention.

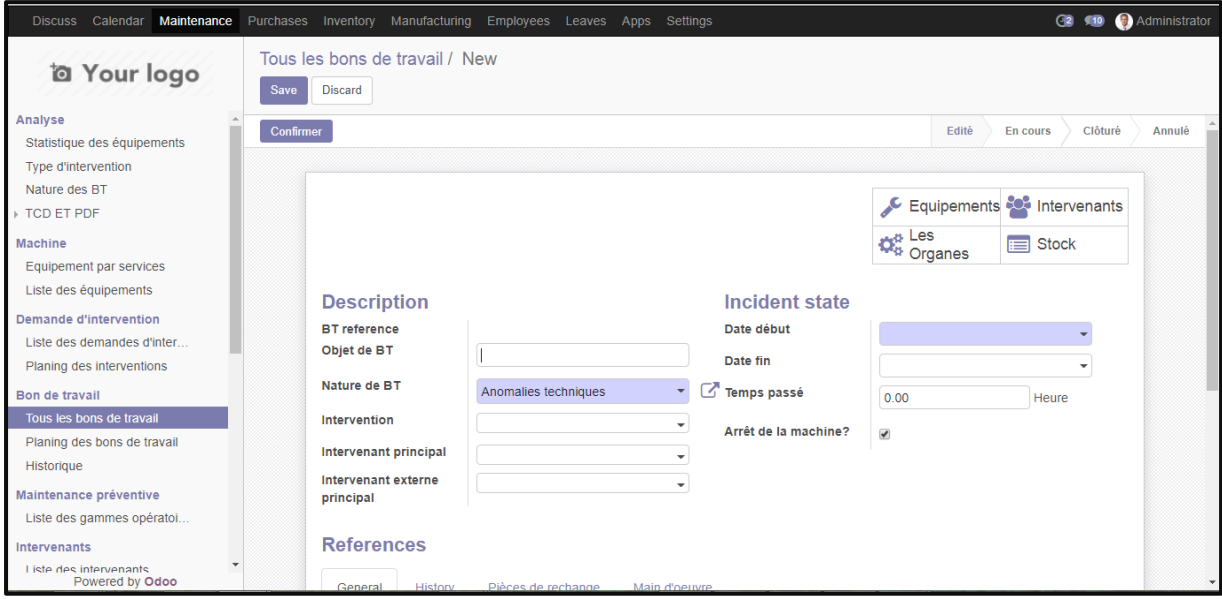

Figure 22: La création d'un bon de travail.

<span id="page-57-0"></span>❖ Créer une demande d'intervention :

Dans cette partie, le responsable de maintenance déclare les problèmes spécifiques à un équipement, et désigne un certain nombre de techniciens pour résoudre ces problèmes (technicien spécialiste en électricité, technicien spécialiste en mécanique…).

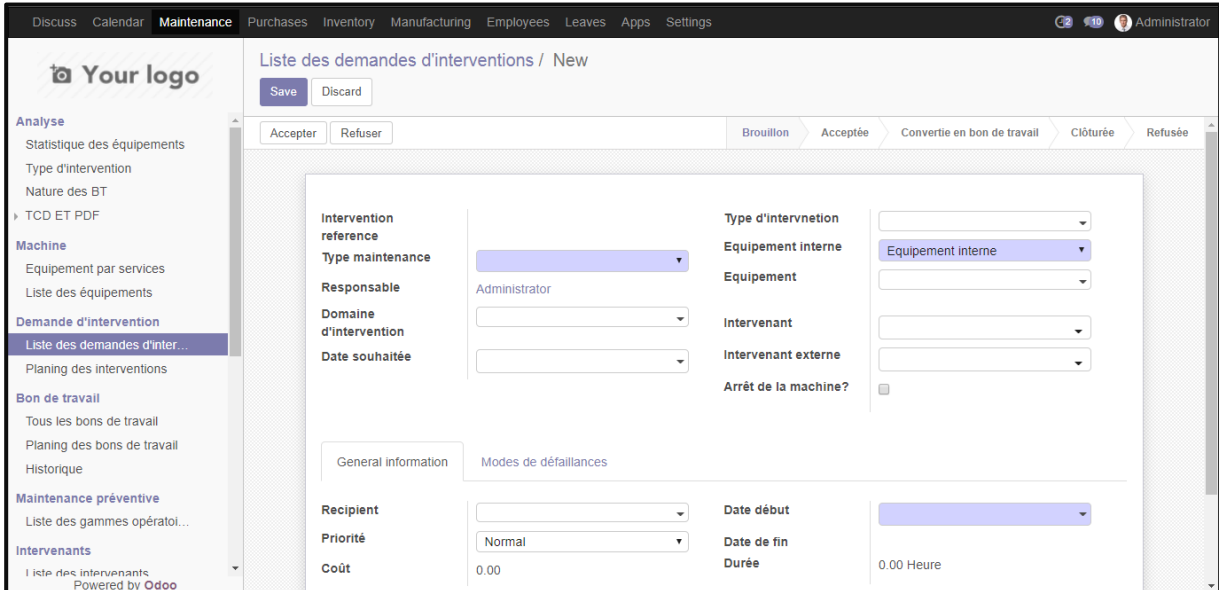

Figure 23: La création d'une demande d'intervention.

❖ Créer les équipements et gérer les techniciens :

Le responsable de maintenance est la seule personne qui peut insérer des nouveaux équipements, ainsi que d'ajouter ou de supprimer un ou plusieurs techniciens.

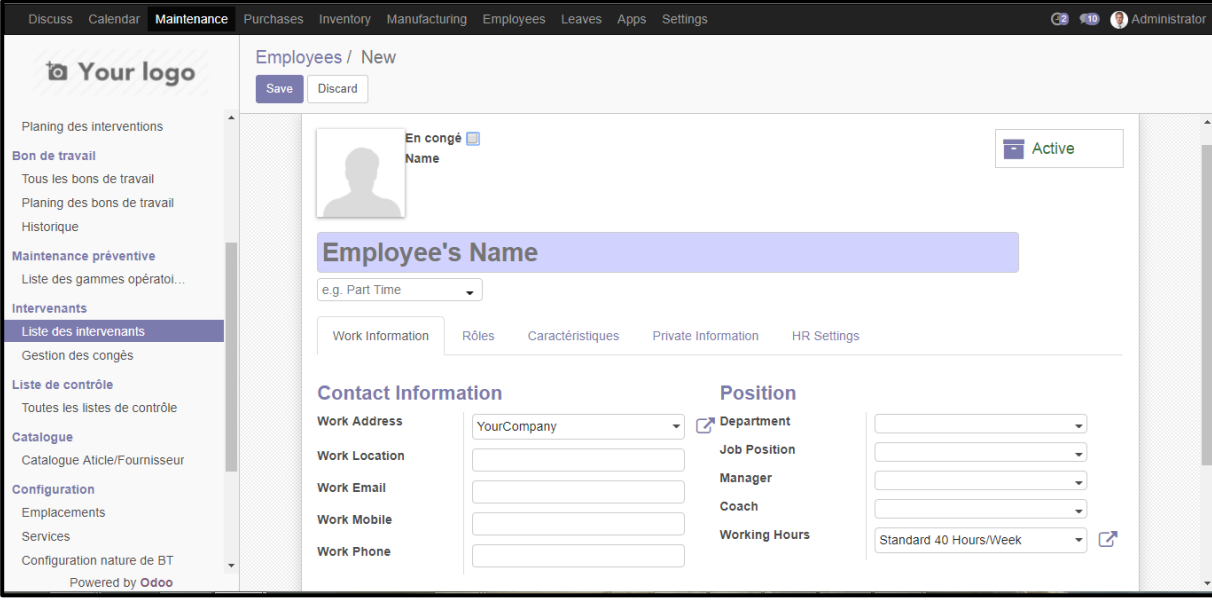

Figure 24: La création d'un nouveau technicien.

#### <span id="page-58-0"></span>II.2. Gestion des droits d'accès

Le module principal de GMAO installé au niveau de l'entreprise SOGESI ne donne le droit qu'aux administrateurs pour accéder au serveur Odoo.

Pour donner le droit aux techniciens d'accéder au serveur Odoo, nous avons été obligés d'ajouter d'autres droits d'accès. Ces derniers leur permettent de visualiser les bons de travail, de changer leurs états, etc…

La figure suivante représente les différents droits d'accès ajoutés au module GMAO.

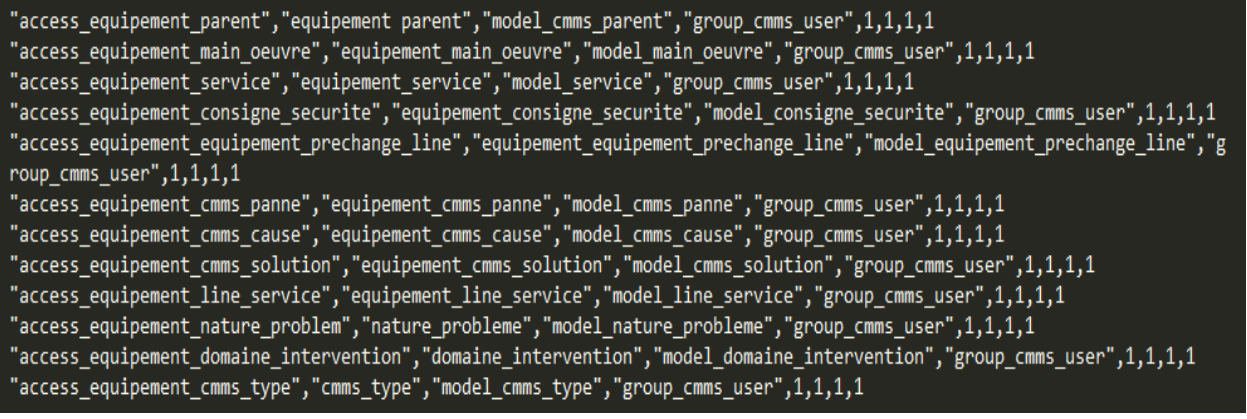

Figure 25: Droits d'accès.

# <span id="page-59-0"></span>**III. Présentation de l'application**

Nous présentons maintenant un aperçu de notre application en commençant par la configuration du serveur, ensuite l'authentification et finalement les fonctionnalités destinées aux techniciens.

#### <span id="page-59-1"></span>III.1. La configuration de serveur

Au premier lancement de l'application il faut configurer l'URL. Nous avons, dans ce cas, deux méthodes pour configurer le serveur Odoo, la première est la création de l'url manuellement, la deuxième est le scan du code QR pour obtenir l'url facilement. Dans ce qui suit, nous expliquons les deux méthodes.

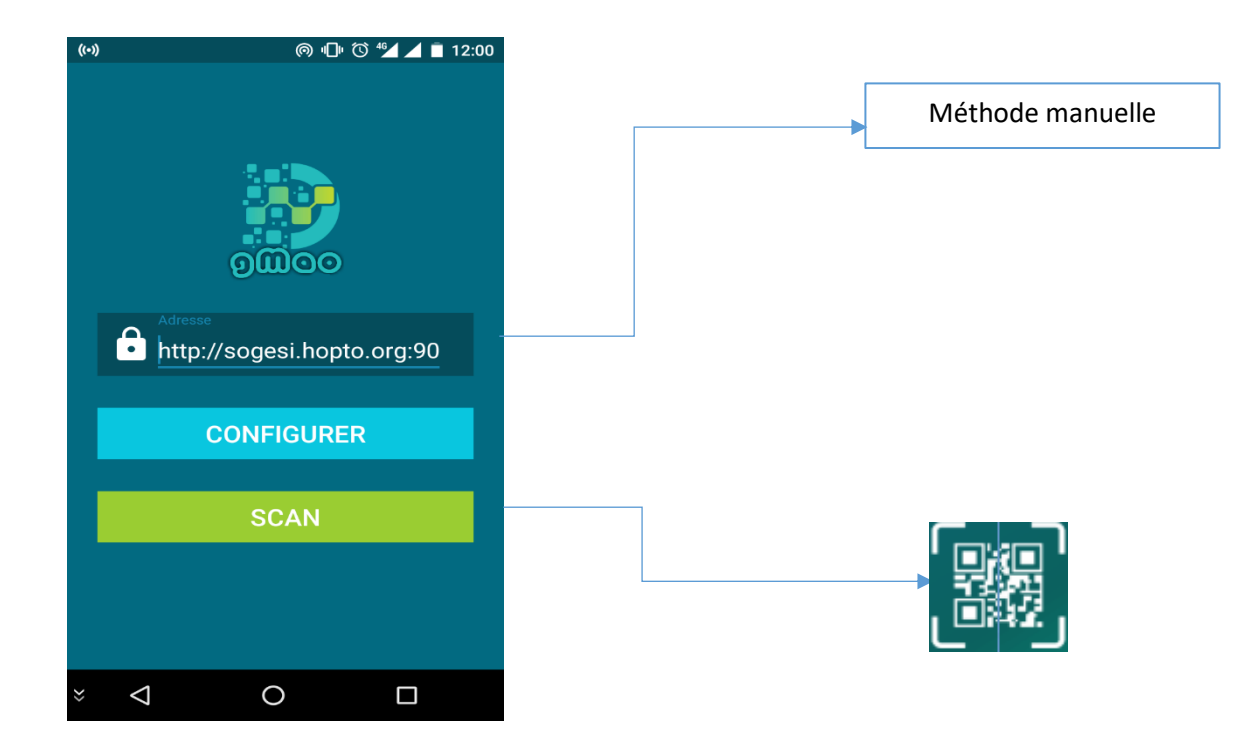

Figure 26: Page de Configuration.

#### <span id="page-59-2"></span>III.2. Authentification

Après la configuration du serveur, la page de connexion s'ouvre, cette dernière donne la possibilité de choisir la base de donnée qui contient les modules de GMAO, elle contient aussi, les deux champs de connexion « Adresse » et « mot de passe ».

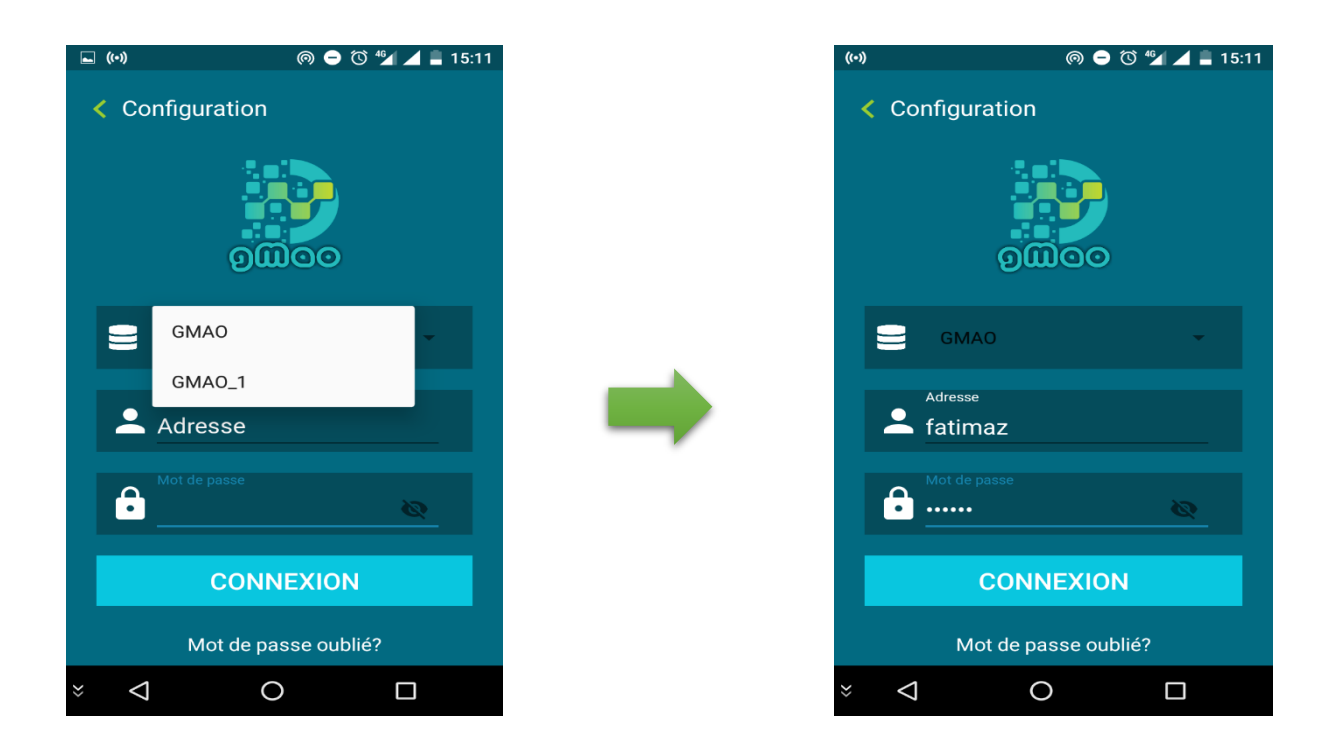

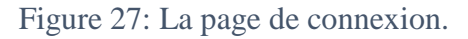

Après la vérification de l'adresse et du mot de passe, on obtient l'interface qui contient la liste des bons de travail édités.

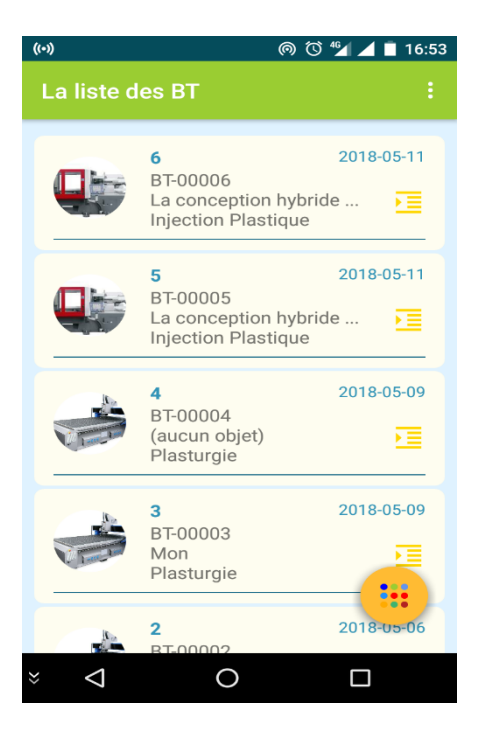

Figure 28: La Liste des Bons de travail.

#### <span id="page-61-0"></span>III.3. Menu

Nous avons adopté deux designs de menu, le premier est de type « navigation drawer » pour un design classique, et le deuxième de type « Boom Menu » pour un design Modern.

Le technicien peut basculer entre les deux modes d'affichage pour accéder aux différentes fonctionnalités de l'application, ci-dessous un aperçu en capture d'écran :

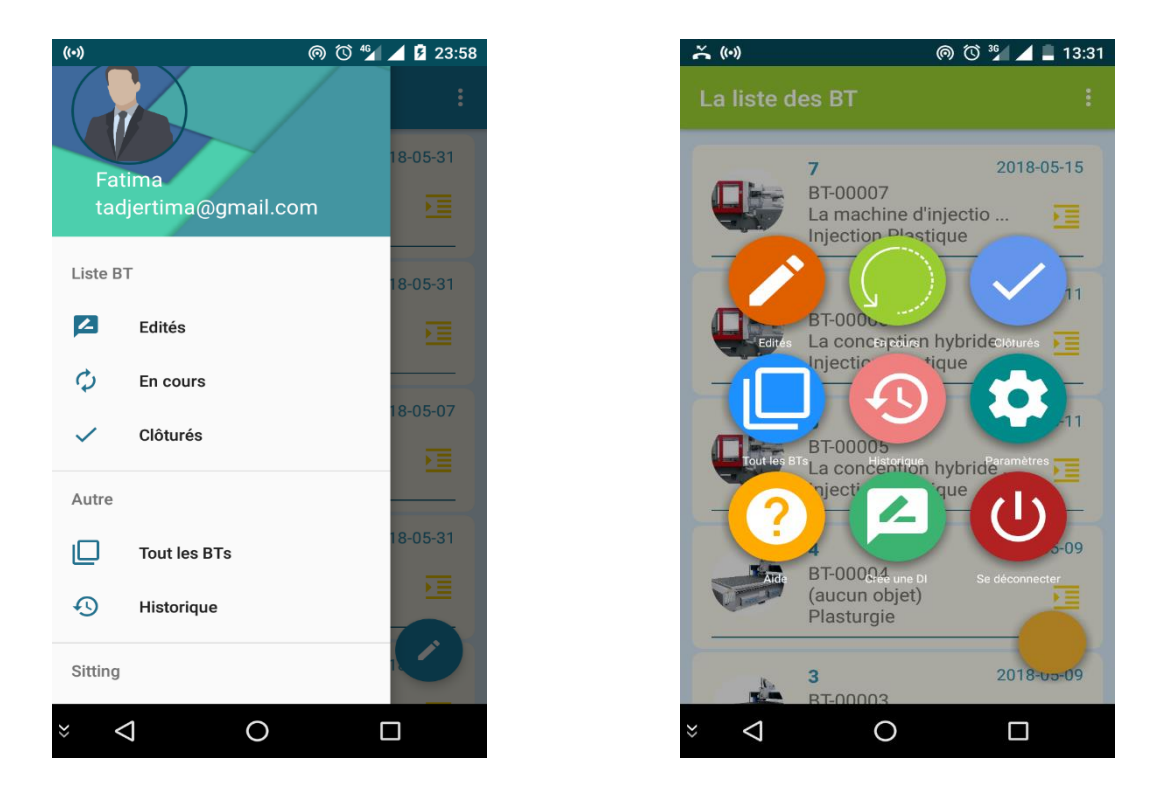

Figure 29: Menu navigation drawer et Menu modern.

#### <span id="page-61-1"></span>III.4. Gestion de maintenance

 $\overline{\phantom{a}}$ 

L'application GMAO offre un certain nombre de fonctionnalités aux techniciens, dans ce qui suit nous citons les plus importantes :

> ❖ Visualiser et changer l'état d'un bon de travail<sup>1</sup> en utilisant l'un des onglets du menu suivant : « Edités », « En cours », « Clôturés », « Tout les BTs ». Il peut aussi créer le rapport du BT manuellement ou bien en utilisant l'option de la reconnaissance vocale « Speech to text ».

<sup>&</sup>lt;sup>1</sup> Bon de travail : Document remis à le technicien et qui indique le travail à effectuer.

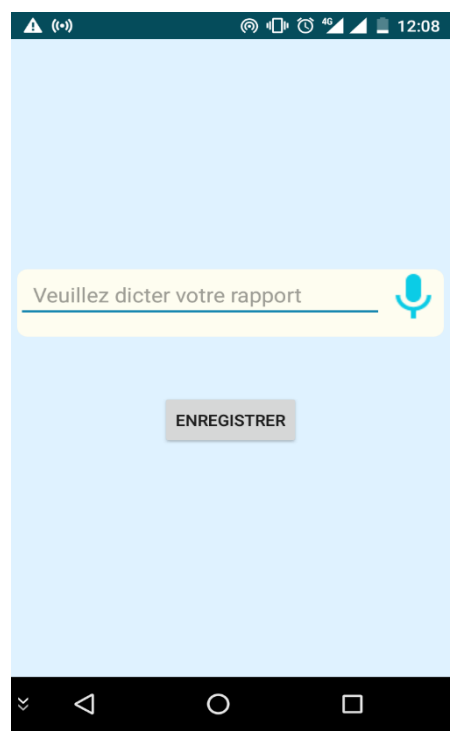

<span id="page-62-0"></span>Figure 30: Création de Rapport.

❖ Consulter l'historique d'un équipement en utilisant l'onglet « Historique » du menu, en faisant le scan de son code QR (chaque équipement a son propre code  $QR^2$ ).

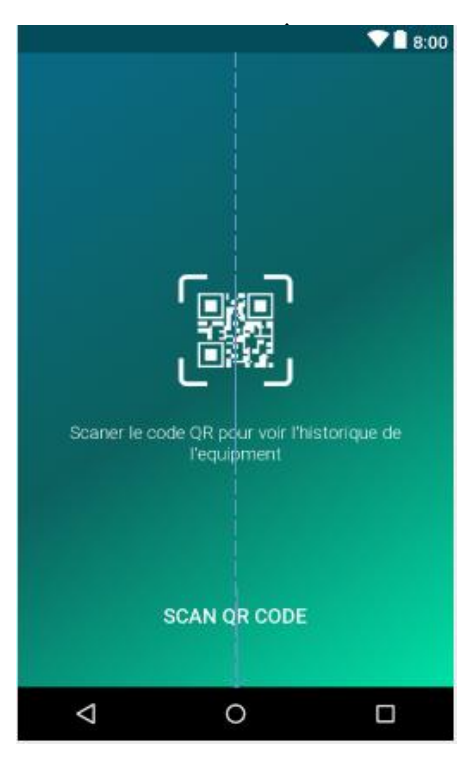

Figure 31: Scan le QR code de chaque équipement*.*

 $\overline{\phantom{a}}$ 

<sup>&</sup>lt;sup>2</sup> QR Code : QR code est l'acronyme de Quick Réponse Code ou code barre 2D., lien [: http://generator.code-qr.net/](http://generator.code-qr.net/)

 $\triangleleft$  Créer une demande d'intervention<sup>3</sup>, à partir du menu, dans laquelle, nous introduisons les détails suivants : le domaine d'intervention, le nom de l'équipement concerné, et finalement l'état de cet équipement. Une fois, la demande est créée, le technicien reçoit une notification de succès.

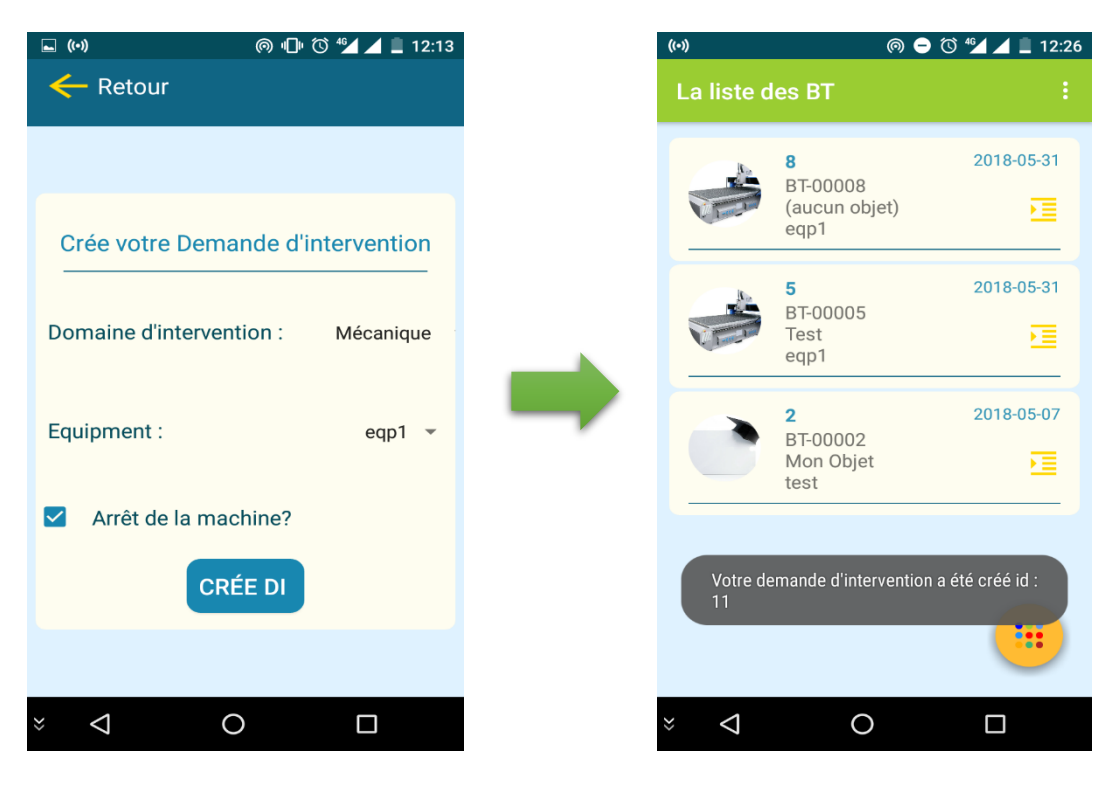

Figure 32: La création d'une demande d'intervention.

#### <span id="page-63-0"></span>III.5. Notification d'une nouvelle tache

 $\overline{\phantom{a}}$ 

Dans le cas d'un nouveau travail, le responsable de maintenance GMAO, crée un nouveau BT (bon de travail), qui sera par la suite récupéré par le technicien concerné sous forme d'une notification.

Une fois le technicien reçoit la notification, il peut accéder aux détails de la tâche reçue.

<sup>3</sup> Demande d'intervention : lorsqu'une machine ou un équipement tombe en panne ou ne fonctionne pas correctement, l'opérateur peut émettre une demande d'intervention, Line [: http://e](http://e-prelude.com/Help/FR/Nethelp/index.html#!Documents/demandesdinterventionetordresdemaintenancesuggrs.htm)[prelude.com/Help/FR/Nethelp/index.html#!Documents/demandesdinterventionetordresdemaintenancesuggrs.htm](http://e-prelude.com/Help/FR/Nethelp/index.html#!Documents/demandesdinterventionetordresdemaintenancesuggrs.htm)

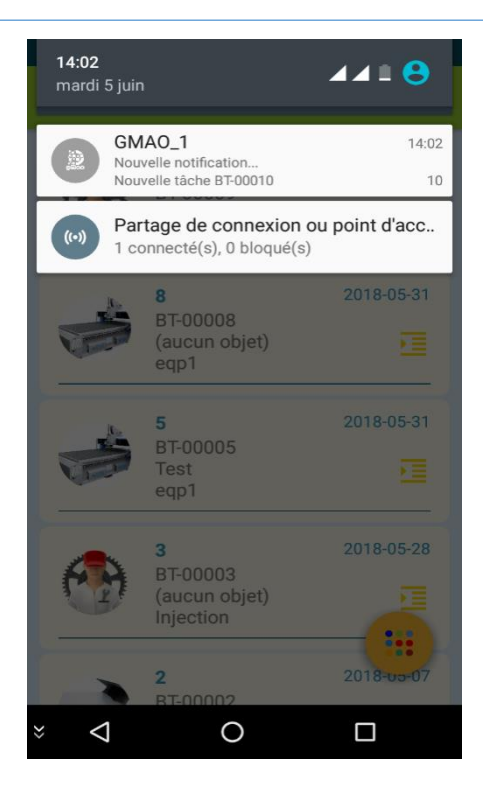

Figure 33: La notification d'une nouvelle tâche*.*

# <span id="page-64-0"></span>IV. Conclusion

Dans ce chapitre nous avons présenté les deux parties principales de notre application. La première partie qui concerne le module GMAO, et la deuxième partie concernant l'application mobile.

# **Conclusion Générale**

<span id="page-65-0"></span>Tout au long de ce rapport, nous avons présenté les différentes phases de la réalisation de l'application. Dans notre projet nous avons tous d'abord commencé par décrire les besoins des futurs utilisateurs avec l'aide du Directeur de l'entreprise en utilisons la technique UML qui a mené à une bonne tache d'analyse, par la suite nous avons passé à une étude bibliographique sur les différents outils utilisés à savoir les langages de programmation mobile et les outils de connexion à distance afin de choisir qui nous convient.

Pour passer ensuite à la réalisation de l'application. Ce projet nous a donné l'opportunité de s'initier à la vie professionnelle et d'avoir l'expérience, et nous a donné l'occasion de découvrir le monde des ERP et des entreprises et nous a offert aussi la possibilité de déployer nos connaissances et bagages de toutes ses années sur le plan de travail réel.

Au cours de la réalisation, nous avons étaient limité par le temps qui était un obstacle devant l'ajout de certaines autres fonctionnalités ou ce projet peut être amélioré en lui ajoutant quelques fonctions citées dans les perspectives.

### <span id="page-65-1"></span>PERSPECTIVE :

## **Á court terme :**

❖ Ajouter Notification dans la partie du module GMAO Odoo (Quand le technicien ajoute une nouvelle demande d'intervention corrective le responsable de maintenance reçoit une notification).

## **Á long terme :**

- ❖ Ajouter La partie Stock dans les deux parties du module GMAO Odoo et Application mobile.
- ❖ Ajouter la localisation dans la partie application Android, pour aider le technicien à fixer l'emplacement de la machine (emplacement d'un équipement).
- ❖ Ajouter parc mobile dans la partie de module GMAO Odoo.

# **Références bibliographiques**

<span id="page-66-0"></span>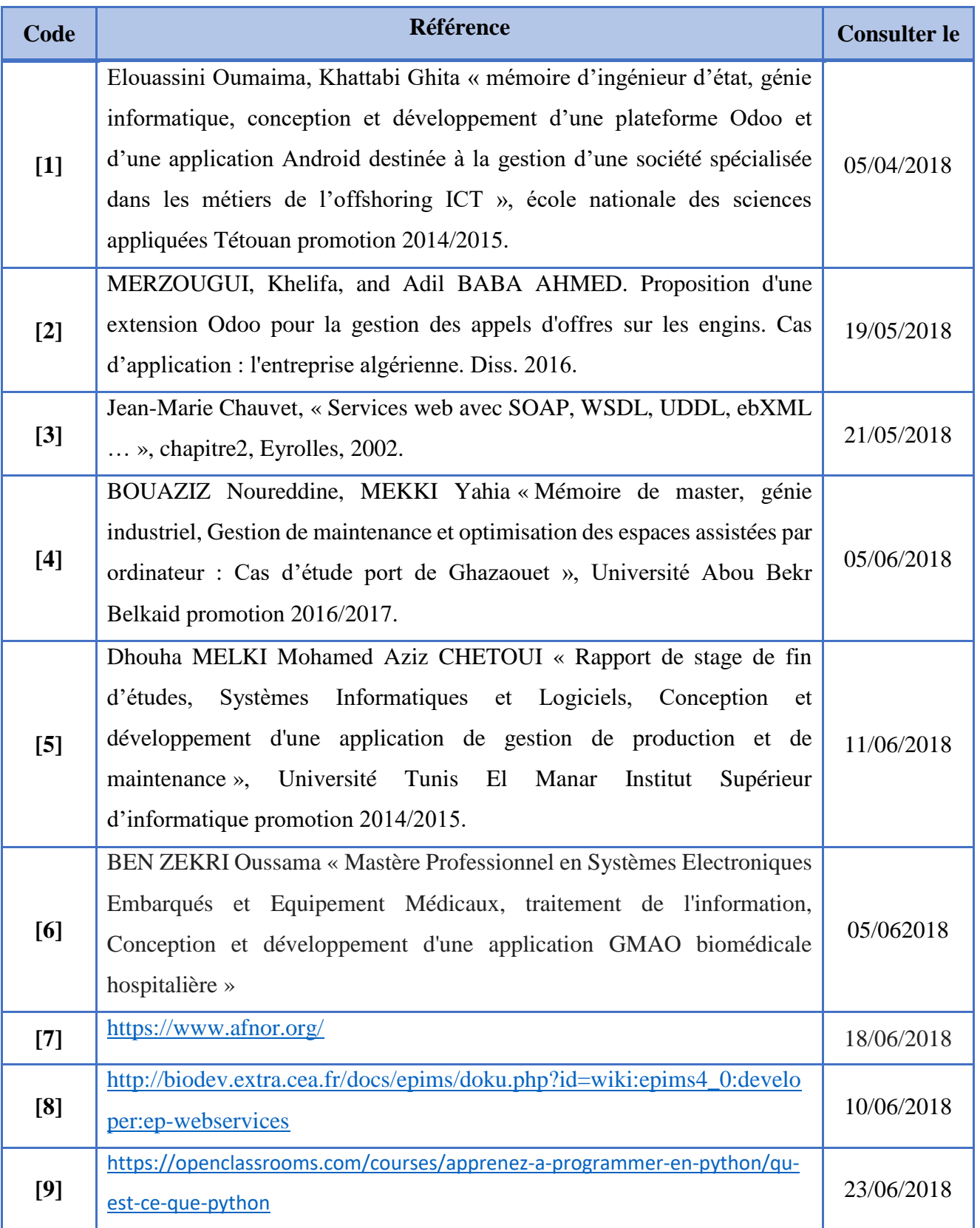

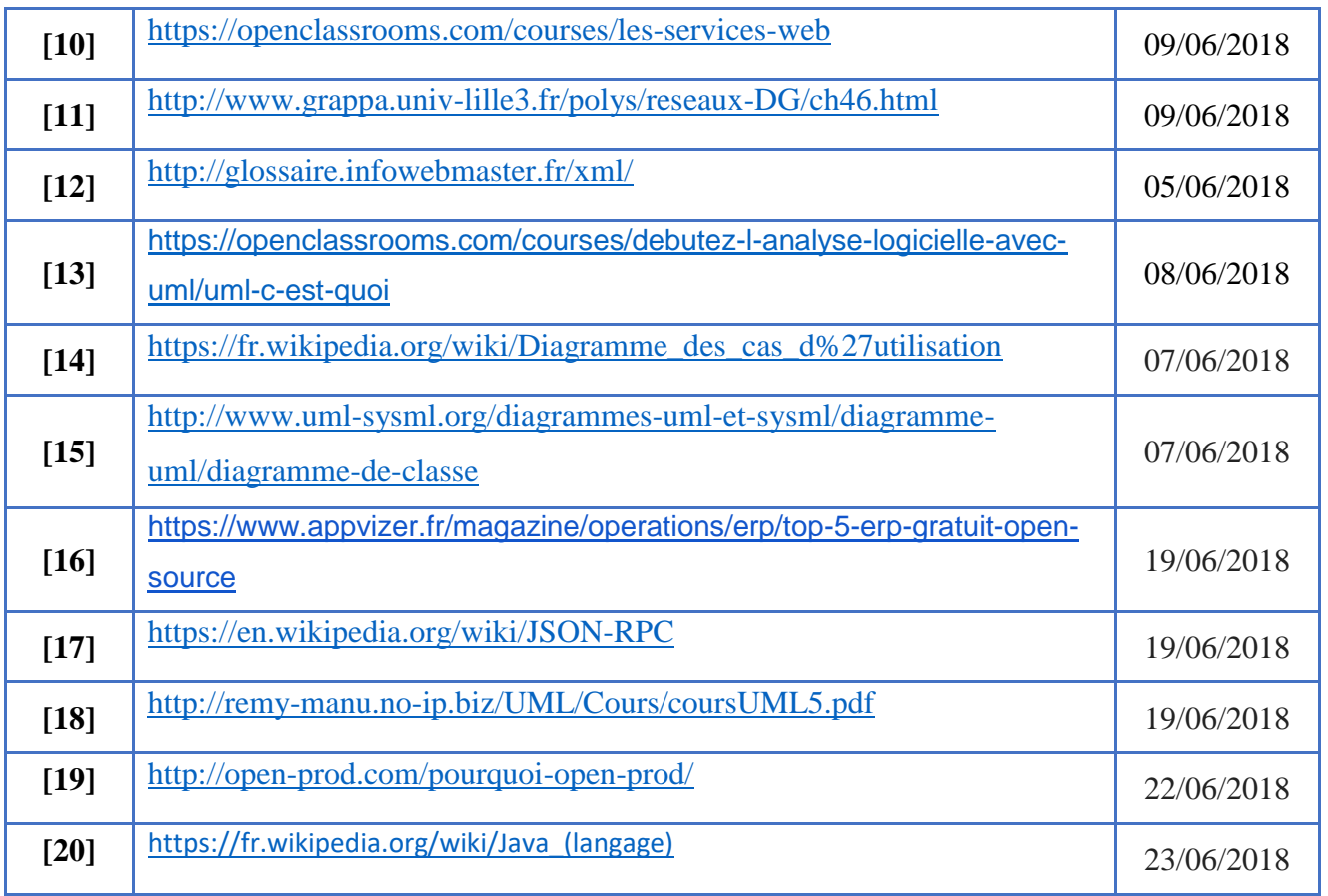

 $\pmb{\mathsf{I}}$ 

Master en génie logiciel 2017/2018

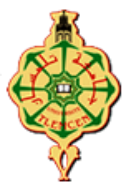

#### **Titre : Réalisation d'une application mobile sur la base du module de gestion de la maintenance industrielle (GMAO) Odoo.**

**Mots clés :** Odoo, ERP, GMAO, Android.

#### Résumé

 La solution actuelle est le merle blanc d'un travail assidu d'un partage mutuel, de la passion, la diligence et de l'engagement au quotidien, entouré par famille SOGECI dans le cadre de notre projet de fin d'étude en vue de l'obtention d'un master 2 en informatique, spécialité Génie logiciel (GL).

Pour amender l'informatique, inventer et fabriquer le monde de demain est la palpitante mission de tous les développeurs d'entre SOGECI. Pour améliorer ses performances l'entreprise d'aujourd'hui vise à améliorer le module GMAO (Gestion de Maintenance Assistée par Ordinateur ) spécialisé dans la gestion automatisé des différentes maintenances industrielles où notre travail s'est basé sur cette solution de l'ERP Odoo, en intégrant une solution mobile, dont cela est fait par la création d'une application Android que son principale rôle est de faciliter le travail et la connexion distante des administrateurs avec les techniciens sur terrain en respectant les besoins du marché Algérien.

Grâce à notre solution mobile, le technicien de la maintenance s'est familiarisé avec toutes ses nouvelles tâches en temps réel.

#### Abstract

The current solution is the blackbird of a hard work of mutual sharing, passion, diligence and daily commitment, surrounded by family SOGECI as part of our project of end of study in view of obtaining a master's degree in computer science, specialty Software Engineering (GL).

To amend the computer, invent and manufacture the world of tomorrow is the thrilling mission of all developers between SOGECI. To improve its performance today's company aims to improve the CMMS module specialized in the automated management of various industrial maintenance or our work was based on this solution of the Odoo ERP, integrating a mobile solution, including this is done by the creation of an Android application that its main role is to facilitate the work and the remote connection of the administrators with the field technicians respecting of course the needs of the Algerian market.

Thanks to our mobile solution, the maintenance technician has become familiar with all his new tasks in real time.

ملخص

هذا العمل هو ثمرة البحث، والعمل ضمن شركة SOGESI(تلمسان(، كجزء من مشروعنا النهائي للحصول على درجة الماستر في اإلعالم اآللي، تخصص هندسة البرنامج.(GL (.

وفي إطار تطور وازدهار اإلعالم اآللي قد ظهرت عدت برمجيات تتيح للمبرمجين حلول جاهزة للتطبيق والتعديل. اختراع وتصنيع عالم الغد هو مهمة مثيرة لجميع مطوري .SOGECI من أجل تحسين أدائها، تهدف الشركة اليوم إلى تحسين وحدة GMAO المتخصصة في اإلدارة اآللية للصيانة الصناعية المختلفة حيث يعتمد عملنا على هذا الحل من Odoo ERP كجزء منه من خالل إدماجه كتطبيق المحمول، وذلك بإنشاء تطبيق Androidالذي يساعد ويسهل العمل على التقنين تلبية الاحتياجات الميدانية وتلبية المتطلبات الإدارة. وأيضا من أجل تلبية االحتجاجات في السوق الجزائرية.

خالل إدماج المبرمج Odoo في تطبيق المحمول أصبح التقني على إطالع بكل مهماته الجديدة في الوقت الحقيقي.